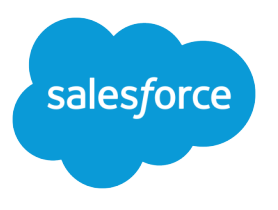

# **B2B Marketing Analytics** Implementation Guide

Salesforce, Spring '22

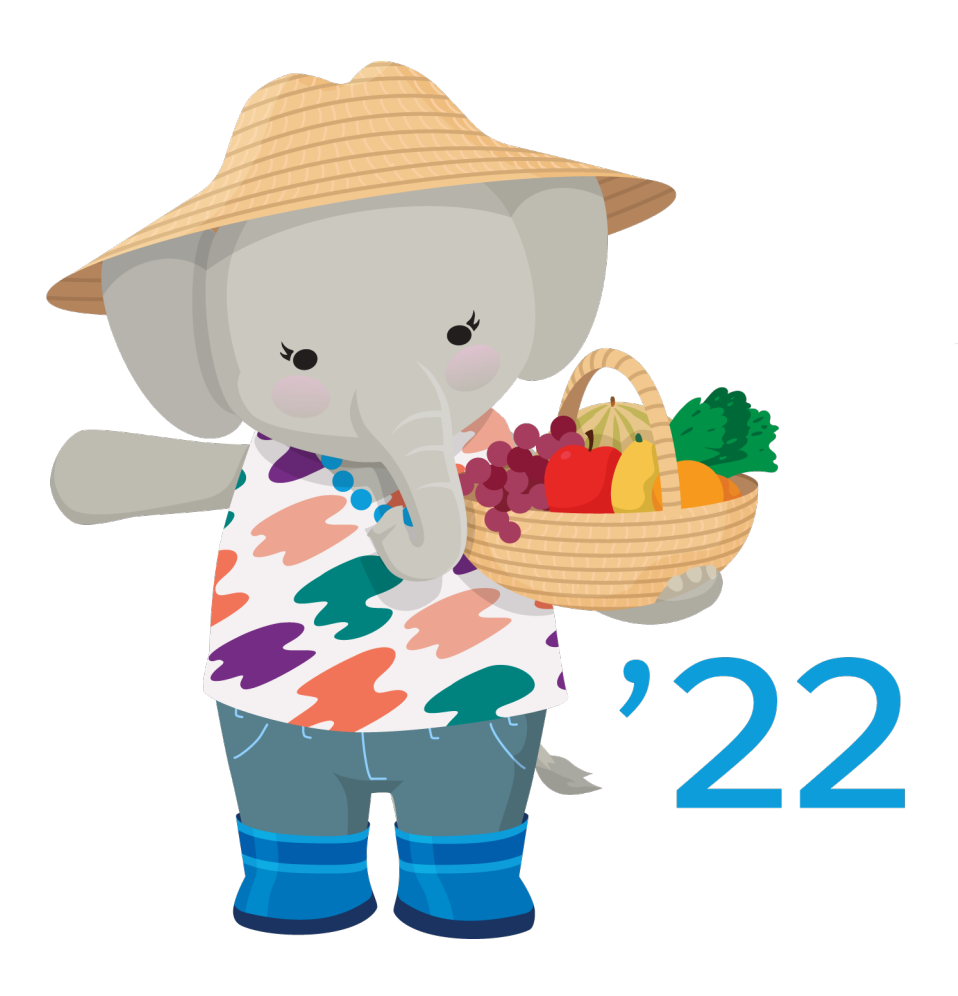

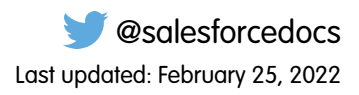

© Copyright 2000–2022 salesforce.com, inc. All rights reserved. Salesforce is a registered trademark of salesforce.com, inc., as are other names and marks. Other marks appearing herein may be trademarks of their respective owners.

# **CONTENTS**

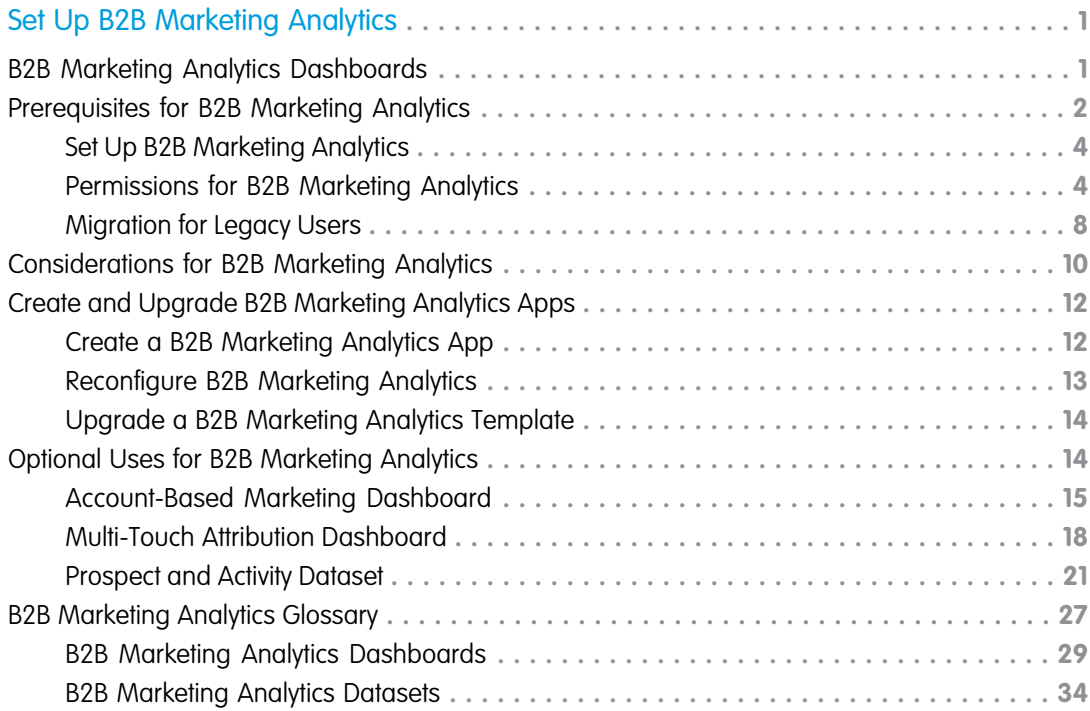

# <span id="page-4-0"></span>SET UP B2B MARKETING ANALYTICS

B2B Marketing Analytics is a Tableau CRM app that segments and visualizes your marketing and sales data. After you assign user permissions, marketers can create B2B Marketing Analytics dashboards in Tableau CRM Analytics Studio.

Before you begin, you must have a verified Salesforce-Pardot connector. See [Setting Up a Salesforce-Pardot Connector for Accounts](https://help.salesforce.com/apex/HTViewHelpDoc?id=pardot_sf_connector_setup_v2_parent.htm&language=en_US#pardot_sf_connector_setup_v2_parent) [Purchased After February 11, 2019](https://help.salesforce.com/apex/HTViewHelpDoc?id=pardot_sf_connector_setup_v2_parent.htm&language=en_US#pardot_sf_connector_setup_v2_parent) or [Setting Up a Salesforce-Pardot Connector for Accounts Purchased Before February 11, 2019.](https://help.salesforce.com/apex/HTViewHelpDoc?id=pardot_setting_up_salesforce_connector_parent.htm&language=en_US#pardot_setting_up_salesforce_connector_parent)

#### [B2B Marketing Analytics Dashboards](#page-4-1)

The B2B Marketing Analytics app template offers three dashboards of charts and tables to explore. With a few more steps, you can also create a Multi-Touch Attribution dashboard, Account-Based Marketing dashboard, or an Einstein Behavior Scoring dashboard. Each dashboard is built on predetermined datasets and filters, or lenses, that help you draw insights from your marketing data.

#### [Prerequisites for B2B Marketing Analytics](#page-5-0)

The setup process for B2B Marketing Analytics varies based on when the feature was purchased or previously set up. Your permission set license affects how you enable B2B Marketing Analytics. To get the newest tools and data after the initial setup, users must update their apps periodically.

#### [Considerations for B2B Marketing Analytics](#page-13-0)

Keep these considerations in mind while you set up and use B2B Marketing Analytics.

#### [Create and Upgrade B2B Marketing Analytics Apps](#page-15-0)

To explore dashboards and lenses, create an app with the B2B Marketing Analytics template. As feature updates become available to B2B Marketing Analytics, you must upgrade your apps. You can also change an app's settings at any time by reconfiguring it.

#### [Optional Uses for B2B Marketing Analytics](#page-17-1)

Your business goals dictate how you set up each B2B Marketing Analytics app. For example, track opportunities at each touchpoint or dig into engagement on a specific account. Optional dashboards are available with B2B Marketing Analytics.

#### <span id="page-4-1"></span>[B2B Marketing Analytics Glossary](#page-30-0)

Familiarize yourself with common Tableau CRM Analytics Studio terminology.

# B2B Marketing Analytics Dashboards

The B2B Marketing Analytics app template offers three dashboards of charts and tables to explore. With a few more steps, you can also create a Multi-Touch Attribution dashboard, Account-Based Marketing dashboard, or an Einstein Behavior Scoring dashboard. Each dashboard is built on predetermined datasets and filters, or lenses, that help you draw insights from your marketing data.

#### **Engagement**

This dashboard shows how your primary marketing assets perform and how they contribute to the sales pipeline and opportunity lifecycle.

Included metrics: asset engagement on list emails, forms, and landing pages.

#### **Pipeline**

The Pipeline dashboard shows your sales funnel from visitors to prospects and through to opportunities you've won. This dashboard is helpful for sales and marketing leadership to see which assets and campaigns push the most deals.

#### EDITIONS

Available in: Pardot **Plus**, **Advanced**, and **Premium** Editions with Salesforce **Enterprise** Edition or higher

Available for additional cost in legacy Pardot **Pro** or **Ultimate** Editions with Salesforce **Enterprise** Edition or higher

Included metrics: numbers of visitors, prospects, marketing qualified leads, open opportunities, closed-won opportunities, and velocity figures.

#### **Marketing Manager**

The Marketing Manager dashboard offers a quick look into the health of your business and which campaigns are yielding the best results. From this dashboard, you can drill into the Engagement and Pipeline dashboards.

Included metrics: pipeline deals, revenue by campaign, and marketing asset engagement.

#### **Multi-Touch Attribution**

The Multi-Touch Attribution dashboard shows the top drivers at each lifecycle stage. Get a detailed view of marketing performance when you filter the dashboard by influence model, opportunity, account, and more.

Included metrics: revenue, total value, cost, ROI, top channels, and revenue by campaign.

#### **Account-Based Marketing**

The Account-Based Marketing dashboard brings together opportunities, contacts, marketing engagement, and sales activities. Narrow the dashboard by a certain account or a few, to find out how things are going with your sales reps.

Included metrics: pipeline value, number of opportunities, Pardot score, won/lost percentage, stage value, and a table of opportunities.

#### **Einstein Behavior Scoring**

The Einstein Behavior Scoring dashboard gives the factors that Einstein uses to build your scoring model.

<span id="page-5-0"></span>Included widgets: Most influential engagement activities, influential assets, and a table of leads and contacts who perform these activities.

# Prerequisites for B2B Marketing Analytics

The setup process for B2B Marketing Analytics varies based on when the feature was purchased or previously set up. Your permission set license affects how you enable B2B Marketing Analytics. To get the newest tools and data after the initial setup, users must update their apps periodically.

- Note: Here's how to find out what B2B Marketing Analytics version and Salesforce-Pardot connector version your org uses.
	- **•** To find out which license you're using, head over to Salesforce Setup. Open Company Information, and look for the Permission Set License field.
	- **•** To find your connector version, open Pardot Settings. Under Account Information, find the Salesforce Connector Version field.

This information can help you determine which permissions your B2B Marketing Analytics users need.

#### **User Permissions**

If you have the B2B Marketing Analytics permission set license, the permissions you need are already available in your org.

If you have the Tableau CRM Embedded App permission set license, you must create custom permission sets. To give managers and users access to apps, make two permission sets and name them Manage Tableau CRM Templated Apps and Use Tableau CRM Templated Apps.

**•** Base each permission set on the Analytics Embedded Apps permission set license.

#### EDITIONS

Available in: Pardot **Plus**, **Advanced**, and **Premium** Editions with Salesforce **Enterprise** Edition or higher

Available for additional cost in legacy Pardot **Pro** or **Ultimate** Editions with Salesforce **Enterprise** Edition or higher

#### USER PERMISSIONS

To enable Tableau CRM platform:

- **•** Customize Application
- To create permission sets:
- **•** Manage Profiles AND Permission Sets
- **•** For the Manage permission set, allow all the available permissions and add the Create B2B Marketing Analytics Apps and Manage Tableau CRM Templated Apps user permissions. Then, assign the Manage permission set to the integration user (or connector user) and other power users.
- **•** For the Use permission set, allow the permissions that you want a typical user to have. Add the Create B2B Marketing Analytics Apps and Use Tableau CRM Templated Apps user permissions. Then, assign the Use permission set to users who need access to B2B Marketing Analytics dashboards and apps.

Important: Make sure that your connector user (either Connector User or Integration User) retains the necessary permissions at all times. If you unassign the connector user's permissions, B2B Marketing Analytics apps stop updating. Additional licenses are available with Tableau CRM Platform licenses, if more users need access.

#### **App Updates**

If it's your first time setting up B2B Marketing Analytics, follow the setup steps and then tell users they can create their own apps in Tableau CRM Analytics Studio.

If your org already contains B2B Marketing Analytics apps, make sure you're using the latest version. For information about legacy B2B Marketing Analytics, check out [Migration for Legacy Users](#page-11-0) on page 8.

When changes are made to the B2B Marketing Analytics product, users must update each of their apps. A notification appears in the toolbar. [Upgrade a B2B Marketing Analytics Template](#page-17-0) on page 14

#### **Multi-Touch Attribution Dashboard**

If you want to use the optional Multi-Touch Attribution dashboard, set up [Customizable Campaign Influence](https://help.salesforce.com/apex/HTViewHelpDoc?id=campaigns_influence_customizable_setup_parent.htm&language=en_US#campaigns_influence_customizable_setup_parent) first.

#### [Set Up B2B Marketing Analytics](#page-7-0)

Review the prerequisites and permissions details for B2B Marketing Analytics, and then enable the feature in the Marketing Setup app.

#### [Permissions for B2B Marketing Analytics](#page-7-1)

Create and assign permission sets for the connector user and B2B Marketing Analytics users. The app version you use determines which permission names are available.

#### [Migration for Legacy Users](#page-11-0)

Datasets in legacy B2B Marketing Analytics apps are longer updated. Legacy apps include any custom apps that you made without selecting the B2B Marketing Analytics app template during setup. To get access to the most recent features and data, upgrade to templated apps.

# <span id="page-7-0"></span>Set Up B2B Marketing Analytics

Review the prerequisites and permissions details for B2B Marketing Analytics, and then enable the feature in the Marketing Setup app.

If you're new to Pardot and B2B Marketing Analytics, here's the fastest way to get started.

- **1.** From Marketing Setup, select **B2B Marketing Analytics**, and then click **Getting Started**.
- **2.** Expand each section to complete each task.
	- **a.** Share Pardot Data: Click **Manage Assignments**, and then add the Integration user to the selected permission set. Then, add the sales and marketing users who need access to B2B Marketing Analytics apps.
	- **b.** Enable Tableau CRM: Click **Open Tableau CRM Setup**, and then turn on Tableau CRM. If the Data Rows heading and Setup tiles appear, it's enabled.
	- **c.** Enable Data Sync and Connections: Click **Open Tableau CRM Settings**, select **Enable Data Sync and Connections**, and then save.
- **3.** [Schedule replication.](https://help.salesforce.com/apex/HTViewHelpDoc?id=bi_integrate_schedule_replication.htm&language=en_US#bi_integrate_schedule_replication)
- **4.** After settings and permission sets are in place, you or your users can open Analytics Studio and begin creating apps.

To set up optional datasets and dashboards, select **Optional Features** in Marketing Setup.

- Tip: By default, archived prospect data is included in Tableau CRM datasets. To exclude data from archived prospects in the Pardot Prospects and Prospect and Activity datasets, edit the preference in Pardot Settings.
- <span id="page-7-1"></span> $\triangledown$  Note: The Data Sync and Connections setting is recommended for most users, because it improves performance in Tableau CRM.
	- **•** When Data Sync is on, you must schedule replication to get the latest data.
	- **•** If you have any Tableau CRM apps besides B2B Marketing Analytics, Data Sync can retain other apps' filters and show inaccurate data in B2B Marketing Analytics.

# Permissions for B2B Marketing Analytics

Create and assign permission sets for the connector user and B2B Marketing Analytics users. The app version you use determines which permission names are available.

Here's how to find out what B2B Marketing Analytics version and Salesforce-Pardot connector version your org uses.

- **•** To find out which license you're using, head over to Salesforce Setup. Open Company Information, and look for the Permission Set License field.
- **•** To find your connector version, open Pardot Settings. Under Account Information, find the Salesforce Connector Version field.

This information can help you determine which permissions your B2B Marketing Analytics users need.

If your org uses the Analytics Embedded App permission set license, refer to [Migration for Legacy Users](#page-11-0) on page 8.

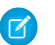

Note: Each B2B Marketing Analytics subscription provides five users.

#### EDITIONS

Available in: Pardot **Plus**, **Advanced**, and **Premium** Editions with Salesforce **Enterprise** Edition or higher

Available for additional cost in legacy Pardot **Pro** or **Ultimate** Editions with Salesforce **Enterprise** Edition or higher

#### USER PERMISSIONS

To assign permission sets:

- **•** Assign Permission Sets AND
	- View Setup and Configuration

To create B2B Marketing Analytics apps:

**•** Manage Tableau CRM Templated Apps AND

> Create B2B Marketing Analytics Apps OR B2B Marketing Analytics App permission set

#### USER PERMISSIONS

- To select who can use B2B Marketing Analytics:
- **•** Customize Application AND Modify All Data

### Connector User

The connector user is used in orgs with the v1 Salesforce-Pardot connector. The connector user must retain access to the following permissions at all times. If you reassign the connector user for other purposes, B2B Marketing Analytics can't receive updated data.

Permission Set Licenses

- **•** B2B Marketing Analytics
- **•** CRM User OR Sales User OR Service User

Permission Sets

- **•** Pardot Connector User
- **•** CRM User OR Sales Cloud User OR Service Cloud User
- **•** B2B Marketing Analytics App

System Permissions

The B2B Marketing Analytics App permission set includes these system permissions by default.

- **•** Create B2B Marketing Analytics Apps
- **•** Download Tableau CRM Data
- **•** Edit Tableau CRM Dataflows
- **•** Manage Tableau CRM Templated Apps
- **•** Use Tableau CRM Templated Apps

### Integration User

The integration user is found in orgs with the v2 Salesforce-Pardot connector. The integration user must retain access to the following permissions at all times. If you reassign the integration user for other purposes, B2B Marketing Analytics can't receive updated data.

Permission Set Licenses

**•** B2B Marketing Analytics

Permission Sets

- **•** Pardot Integration User
- **•** CRM User OR Sales Cloud User OR Service Cloud User
- **•** B2B Marketing Analytics App

System Permissions

Make sure that the B2B Marketing Analytics App permission set includes these system permissions.

- **•** Create B2B Marketing Analytics Apps
- **•** Download Tableau CRM Data
- **•** Edit Tableau CRM Dataflows
- **•** Manage Tableau CRM Templated Apps
- **•** Use Tableau CRM Templated Apps

### Manage Analytics User

Permission Set Licenses

**•** B2B Marketing Analytics

**•** CRM User OR Sales User OR Service User

Permission Sets

- **•** CRM User OR Sales Cloud User OR Service Cloud User
- **•** B2B Marketing Analytics App

System Permissions

Make sure that the B2B Marketing Analytics App permission set includes these system permissions.

- **•** Create B2B Marketing Analytics Apps
- **•** Download Tableau CRM Data
- **•** Edit Tableau CRM Dataflows
- **•** Manage Tableau CRM Templated Apps
- **•** Use Tableau CRM Templated Apps

### Use Analytics User

Use a custom permission set to create use-only users. We recommend that you clone the original B2B Marketing Analytics permission set and remove unnecessary system permissions.

Permission Set Licenses

- **•** B2B Marketing Analytics
- **•** CRM User OR Sales User OR Service User

Permission Sets

- **•** CRM User OR Sales Cloud User OR Service Cloud User
- **•** B2B Marketing Analytics App

#### System Permissions

Make sure that the cloned B2B Marketing Analytics permission set includes these system permissions.

- **•** B2B Marketing Analytics Apps
- **•** Use Tableau CRM Templated Apps

#### [Create Permission Sets](#page-10-0)

You can clone a permission set or create a new one. A cloned permission set starts with the same licenses and enabled permissions as the original one. A new permission set starts with no licenses selected and no permissions enabled.

### <span id="page-10-0"></span>Create Permission Sets

You can clone a permission set or create a new one. A cloned permission set starts with the same licenses and enabled permissions as the original one. A new permission set starts with no licenses selected and no permissions enabled.

**Tip:** If your org has many permission sets, using permission set groups can help improve performance.

- **1.** From Setup, enter *Permission Sets* in the Quick Find box, then select **Permission Sets**.
- **2.** Click **New**.
- **3.** Enter your permission set information.
- **4.** Select the types of users for the permission set.

When you create a permission set, you select a specific user or permission set license. If only users with one type of license can use the permission set, select the license that's associated with the users. For example, to create a permission set for users with

- the Salesforce license, select Salesforce. You can enable permissions only allowed in the Salesforce license.
- **•** the Identity Connect permission set license, select Identity Connect. You can enable permissions only allowed in the Identity Connect license.
- **•** different licenses, select **None**. Not selecting a specific license allows you to assign the permission set to any user whose license allows the permissions you enable in the permission set. For example, to assign the permission set to users with the Salesforce license and to users with the Salesforce Platform license, select **None**.

#### **EDITIONS**

Available in: Salesforce Classic [\(not available in all](https://help.salesforce.com/apex/HTViewHelpDoc?id=overview_edition_lex_only.htm&language=en_US#overview_edition_lex_only) [orgs\)](https://help.salesforce.com/apex/HTViewHelpDoc?id=overview_edition_lex_only.htm&language=en_US#overview_edition_lex_only) and Lightning Experience

Available in: **Essentials**, **Contact Manager**, **Professional**, **Group**, **Enterprise**, **Performance**, **Unlimited**, **Developer**, and **Database.com** Editions

#### USER PERMISSIONS

To create permission sets:

**•** "Manage Profiles and Permission Sets"

To assign permission sets:

**•** "Assign Permission Sets"

When creating a permission set for a specific permission set license, refer to that feature's documentation. For example, to create a permission set for the Identity Connect permission set license, use these steps along with the Identity Connect documentation.

**Example:** Let's say you have several users with a profile called Sales User. This profile allows assignees to read, create, and edit leads. But you need some users to also delete and transfer leads. On the permission set page that you create, go to Find Settings and begin typing *Lead*. Under Object Settings, select **Leads** and enable delete. "Transfer Leads" is an app permission (rather than object permission). To enable it, in Find Settings, begin typing *leads*. "Transfer Leads" is listed under App Permissions. Assign the permission set to users who need these permissions.

#### Note:

- **•** Permission sets with no license selected don't include all possible permissions and settings.
- **•** Assign a permission set with no license only to users whose user licenses allow the permissions and settings that you are enabling in the permission set. For example, don't create a permission set with no user license and then enable "Author Apex" and assign it to Salesforce Platform users. You can't assign this permission set to Salesforce Platform users because the Salesforce Platform user license doesn't allow Apex authoring.

# <span id="page-11-0"></span>Migration for Legacy Users

Datasets in legacy B2B Marketing Analytics apps are longer updated. Legacy apps include any custom apps that you made without selecting the B2B Marketing Analytics app template during setup. To get access to the most recent features and data, upgrade to templated apps.

Migration steps vary depending on when you purchased B2B Marketing Analytics and whether you enabled a recent version. Review these setup descriptions to identify which steps to take.

If you choose to migrate your app's customizations, learn what to do before and after.

- **•** [Before You Upgrade](https://help.salesforce.com/apex/HTViewHelpDoc?id=pardot_b2bma_before_upgrade.htm&language=en_US#pardot_b2bma_before_upgrade)
- **•** [After Your Upgrade](https://help.salesforce.com/apex/HTViewHelpDoc?id=pardot_b2bma_after_upgrade.htm&language=en_US#pardot_b2bma_after_upgrade)

# Set Up for Legacy Add-On Users

#### **I purchased B2B Marketing Analytics as an add-on to Pardot Pro or Ultimate, and I didn't migrate to the app template.**

Migrate your legacy apps to the latest version of B2B Marketing Analytics. The permission set license in your account is called Analytics Embedded App.

- **1.** Review the prerequisite settings.
- **2.** Create the Manage Tableau CRM Templated Apps permission set, and assign it to the connector user.
- **3.** Create the Use Tableau CRM Templated Apps perm set, and assign it to sales and marketing users.
- **4.** Save custom lenses, datasets, or dashboards to the My Shared Apps or My Private Apps folder.
- **5.** Create an app.

#### [Permissions for Analytics Embedded App License](#page-11-1)

<span id="page-11-1"></span>The app version you use determines which permissions are available. After you determine which permission set license your org uses, assign the other permission sets and system permissions to different types of users.

### Permissions for Analytics Embedded App License

The app version you use determines which permissions are available. After you determine which permission set license your org uses, assign the other permission sets and system permissions to different types of users.

Here's how to find out what B2B Marketing Analytics version and Salesforce-Pardot connector version your org uses.

- To find out which license you're using, head over to Salesforce Setup. Open Company Information, and look for the Permission Set License field.
- **•** To find your connector version, open Pardot Settings. Under Account Information, find the Salesforce Connector Version field.

This information can help you determine which permissions your B2B Marketing Analytics users need.

If your org uses the Analytics Embedded Apps permission set license, refer to the following list of permissions.

#### EDITIONS

Available in: Pardot **Plus**, **Advanced**, and **Premium** Editions with Salesforce **Enterprise** Edition or higher

Available for additional cost in legacy Pardot **Pro** or **Ultimate** Editions with Salesforce **Enterprise** Edition or higher

#### EDITIONS

Available in: Pardot **Plus**, **Advanced**, and **Premium** Editions with Salesforce **Enterprise** Edition or higher

Available for additional cost in legacy Pardot **Pro** or **Ultimate** Editions with Salesforce **Enterprise** Edition or higher

Note: In Summer '21 some system labels were updated to refer to Tableau CRM. Some older labels weren't changed and continue to include "Analytics." This behavior is expected.

#### Connector User, Integration User, and Manage Analytics Users

Permission Set Licenses

- **•** Tableau CRM Embedded App
- **•** CRM User OR Sales User OR Service User

#### Permission Sets

- **•** Pardot Connector User (v1) or Pardot Integration User (v2)
- **•** CRM User OR Sales Cloud User OR Service Cloud User
- **•** Manage Templated Analytics Apps (custom) or Manage Templated Tableau CRM Apps (custom)

#### System Permissions

Make sure that the permission set you create to manage templated apps includes these system permissions.

- **•** Create and Edit Tableau CRM Dashboard
- **•** Create B2B Marketing Analytics Apps
- **•** Download Tableau CRM Data
- **•** Edit Tableau CRM Dataflows
- **•** Edit Dataset Recipes
- **•** Manage Tableau CRM Templated Apps
- **•** Upload External Data to Tableau CRM
- **•** Use Tableau CRM
- **•** Use Tableau CRM Templated Apps

#### Use Analytics Salesforce User

Permission Set Licenses

- **•** Analytics Embedded App
- **•** CRM User OR Sales User OR Service User

Permission Sets

- **•** Pardot Connector User (v1) or Pardot Integration User (v2)
- **•** CRM User OR Sales Cloud User OR Service Cloud User
- **•** Use Templated Analytics Apps (custom) or Manage Templated Tableau CRM Apps (custom)

#### System Permissions

Make sure that the permission set you create to use templated apps includes these system permissions.

- **•** Create B2B Marketing Analytics Apps
- **•** Use Tableau CRM
- **•** Use Tableau CRM Templated Apps

# <span id="page-13-0"></span>Considerations for B2B Marketing Analytics

Keep these considerations in mind while you set up and use B2B Marketing Analytics.

# Setting It Up

- **•** The Multi-Touch Attribution Dashboard, Account-Based Dashboard, Einstein Behavior Scoring dashboard, and Prospect and Activity dataset are optional.
- **•** We don't recommend using B2B Marketing Analytics in sandbox orgs. To test dashboards, create a private app to configure and explore. Then, share the app with colleagues.
- The necessary permission sets provide Editor access for B2B Marketing Analytics apps to every user. To restrict this ability, you can update the sharing settings. To keep data flowing as expected, make sure that the connector or integration user retains Editor access.
- **•** If you assigned all of your available licenses, the Tableau CRM Platform license can share access with additional sales and marketing users.

# Updating the App Template

- **•** B2B Marketing Analytics is built on a Tableau CRM app template, which is updated a few times per year. An admin can enable the feature, but users must install and upgrade their apps as needed.
- Each time users upgrade to the latest app, they can overwrite the existing app or create one. When users overwrite an app, they lose custom dashboards and settings. Make a note of which dashboards, datasets, and lenses use any standard Pardot elements.
- **•** To migrate customizations, move dashboards, datasets, and saved lenses into My Shared App or My Private App. Next, upgrade the app and edit the existing queries to reference the new dataset IDs. Confirm that important assets and customizations are available in the new app.
- **•** Choose whether to keep older versions of apps for reference or delete them. When a new app is available, the previous version is no longer updated or supported.

# Using Pardot Business Units

You can use B2B Marketing Analytics apps with Pardot business units, but individual dashboards behave differently.

- **•** Create an app for each business unit that you want to work with by entering the Pardot account ID in when you set up the app. Available data is then limited to that business unit in the Engagement, Pipeline, Marketing Manager, and Einstein Behavior Scoring dashboards.
- **•** Multi-Touch Attribution (MTA) and Account-Based Marketing (ABM) dashboards show all available Pardot data, regardless of the app's associated business unit.
- **•** To filter MTA or ABM dashboards, build a lens from available fields in the datasets.
- **•** Marketing Data Sharing and row-level settings don't affect the data shown in B2B Marketing Analytics dashboards.

The Data Sync and Connections setting is recommended for most users, because it improves performance in Tableau CRM.

- **•** When Data Sync is on, you must schedule replication to get the latest data.
- **•** If you have any Tableau CRM apps besides B2B Marketing Analytics, Data Sync can retain other apps' filters and show inaccurate data in B2B Marketing Analytics.

#### EDITIONS

Available in: Pardot **Plus**, **Advanced**, and **Premium** Editions with Salesforce **Enterprise** Edition or higher

Available for additional cost in legacy Pardot **Pro** or **Ultimate** Editions with Salesforce **Enterprise** Edition or higher

# Using B2B Marketing Analytics

- Note: As of the Summer '20 release, datasets in legacy B2B Marketing Analytics apps are no longer updated. Legacy apps include any custom apps you made without selecting the B2B Marketing Analytics app template during setup. For the latest datasets and features, re-create your apps with the B2B Marketing Analytics app template.
- **•** B2B Marketing Analytics uses the currency setting from your Pardot account. Regardless of locale settings, currency formats in Tableau CRM apps support only decimals for the decimal separator and commas for the grouping separator.
- **•** The Multi-Touch Attribution dashboard includes a filter for campaign influence models. The filter list contains only models that have campaigns and opportunities associated with them. The list can be empty for newer users.
- **•** In orgs with Engagement History enabled, Tableau CRM Analytics Studio contains a read-only Pardot Engagement History app. Users can work with lenses to explore the dataset: 90 days of engagement data from connected campaigns and synced assets. This app powers the Engagement History Dashboard Lightning component.
- **•** B2B Marketing Analytics isn't fully supported on Lightning Experience on iPad Safari. Dashboards don't always appear completely inside Analytics Studio, so we recommend that you open the app from the Analytics tab in Lightning Experience. Alternatively, try the Tableau CRM mobile app for iOS.

# Working with Data

- **•** B2B Marketing Analytics uses Bulk API calls to aggregate data in the datasets. This usage doesn't count against your Salesforce or Pardot API request limits.
- **•** External datasets originate in Pardot and can't be edited in the Data Manager. They're updated every 24 hours and can't be synced manually. The external datasets are:
	- **–** Pardot Campaign
	- **–** Pardot Email
	- **–** Pardot Email Template
	- **–** Pardot Form and Form Handler
	- **–** Pardot Landing Page
	- **–** Pardot Opportunity
	- **–** Pardot Prospect
	- **–** Pardot Tags
	- **–** Pardot Visitor
- **•** For other datasets, you can schedule sync to avoid overlap and improve performance. Learn how to [Schedule Data Sync to Run](https://help.salesforce.com/apex/HTViewHelpDoc?id=bi_integrate_schedule_replication.htm&language=en_US#topic-title) [Automatically.](https://help.salesforce.com/apex/HTViewHelpDoc?id=bi_integrate_schedule_replication.htm&language=en_US#topic-title)
- **•** If you use B2B Marketing Analytics without embedded Engagement History dashboards enabled, you can sync up to 25 million rows of data.
- **•** For Growth Edition, Engagement History can sync up to 90 days or 50 million rows of data, whichever comes first. For Plus, Advanced, and Premium editions where B2B Marketing Analytics and the Prospect and Activity dataset are enabled, these features can sync up to 3 years or 35 million rows in total.
- **•** Due to date filters, time zones, and other factors, you can encounter discrepancies between Pardot reporting data and B2B Marketing Analytics data. Find out more in this Knowledge Article: [Data Discrepancies in B2B Marketing Analytics.](https://help.salesforce.com/articleView?id=000315774&type=1&mode=1&language=en_US)

# <span id="page-15-0"></span>Create and Upgrade B2B Marketing Analytics Apps

To explore dashboards and lenses, create an app with the B2B Marketing Analytics template. As feature updates become available to B2B Marketing Analytics, you must upgrade your apps. You can also change an app's settings at any time by reconfiguring it.

#### [Create a B2B Marketing Analytics App](#page-15-1)

To create a B2B Marketing Analytics app in your org, navigate to Tableau CRM Analytics Studio and answer the setup questions.

#### [Reconfigure B2B Marketing Analytics](#page-16-0)

If you make a mistake during setup or have new business needs, you can change the configuration of your B2B Marketing Analytics app at any time.

#### [Upgrade a B2B Marketing Analytics Template](#page-17-0)

<span id="page-15-1"></span>Each time Salesforce releases new datasets and improvements to the B2B Marketing Analytics template, each user must update their B2B Marketing Analytics app. When an upgrade is available, a link to upgrade appears in the app header.

# Create a B2B Marketing Analytics App

To create a B2B Marketing Analytics app in your org, navigate to Tableau CRM Analytics Studio and answer the setup questions.

- **1.** In Salesforce, from the App Launcher (....), find and open Tableau CRM Analytics Studio.
- **2.** Click **Create** and select **App**.
- **3.** Click **Start from Template** and then select **B2B Marketing Analytics**.

The app called B2B Marketing Analytics Legacy is no longer supported. Click through to the Details page, and verify that Version 2.0 appears in the sidebar.

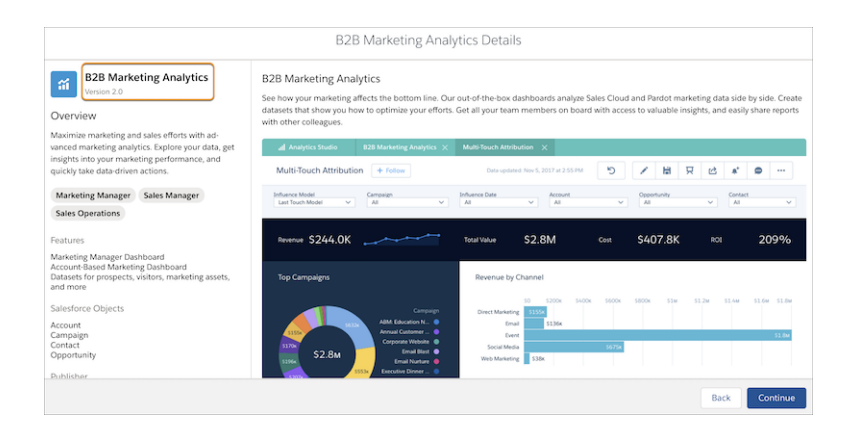

#### EDITIONS

Available in: Pardot **Plus**, **Advanced**, and **Premium** Editions with Salesforce **Enterprise** Edition or higher

Available for additional cost in legacy Pardot **Pro** or **Ultimate** Editions with Salesforce **Enterprise** Edition or higher

#### USER PERMISSIONS

To create a B2B Marketing Analytics app:

**•** Manage Tableau CRM Templated Apps AND Create B2B Marketing Analytics Apps OR B2B Marketing Analytics permission set

To use B2B Marketing Analytics

**•** Use Tableau CRM Templated Apps AND Create B2B Marketing Analytics Apps OR B2B Marketing Analytics permission set

- **4.** Click **Next** and continue through setup.
- **5.** Click **Done**.

Note: During the setup process, choose whether to include optional dashboards and datasets.

The setup process continues in the background. To see the status of your app, navigate to **Settings** > **Data Manager** > **Dataflow View** in Tableau CRM Analytics Studio.

# <span id="page-16-0"></span>Reconfigure B2B Marketing Analytics

If you make a mistake during setup or have new business needs, you can change the configuration of your B2B Marketing Analytics app at any time.

- ∩ Important: Custom dashboards are overwritten during this process. Before you reconfigure, [back up your app and save any Pardot dataset IDs.](https://help.salesforce.com/apex/HTViewHelpDoc?id=pardot_b2bma_before_upgrade.htm&language=en_US#pardot_b2bma_before_upgrade)
- **1.** Open your B2B Marketing Analytics app in Tableau CRM Analytics Studio.
- **2.** Click **Reconfigure app**.

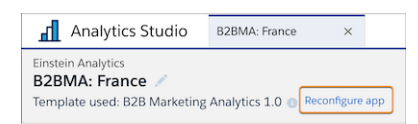

To migrate customizations, move dashboards, datasets, and saved lenses into My Shared App or My Private App. Next, upgrade the app and edit the existing queries to reference the new dataset IDs. Confirm that important assets and customizations are available in the new app.

- **3.** Work though the setup questions.
- **4.** Click **Done**.

Check the update status at **Settings** > **Data Manager** > **Dataflow View** in Analytics Studio.

#### EDITIONS

Available in: Pardot **Plus**, **Advanced**, and **Premium** Editions with Salesforce **Enterprise** Edition or higher

Available for additional cost in legacy Pardot **Pro** or **Ultimate** Editions with Salesforce **Enterprise** Edition or higher

#### USER PERMISSIONS

To reconfigure B2B Marketing Analytics

**•** Manage Tableau CRM Templated Apps AND Create B2B Marketing Analytics Apps OR B2B Marketing Analytics permission set

# <span id="page-17-0"></span>Upgrade a B2B Marketing Analytics Template

Each time Salesforce releases new datasets and improvements to the B2B Marketing Analytics template, each user must update their B2B Marketing Analytics app. When an upgrade is available, a link to upgrade appears in the app header.

- **1.** Open your B2B Marketing Analytics app in Tableau CRM Analytics Studio.
- **2.** Click **Upgrade to new version**.

To migrate customizations, move dashboards, datasets, and saved lenses into My Shared App or My Private App. Next, upgrade the app and edit the existing queries to reference the new dataset IDs. Confirm that important assets and customizations are available in the new app.

- **3.** Review the release notes provided and continue through the setup questions.
- **4.** Choose to overwrite your app or create a new one.

Check the update status at **Settings** > **Data Manager** > **Dataflow View** in Analytics Studio.

# <span id="page-17-1"></span>Optional Uses for B2B Marketing Analytics

Your business goals dictate how you set up each B2B Marketing Analytics app. For example, track opportunities at each touchpoint or dig into engagement on a specific account. Optional dashboards are available with B2B Marketing Analytics.

#### [Account-Based Marketing Dashboard](#page-18-0)

Use Account-Based Marketing dashboards to understand how opportunities and contacts from one account engage with your marketing and sales assets. To use Account-Based Marketing dashboards, enable the integration user's access to B2B Marketing Analytics.

#### [Multi-Touch Attribution Dashboard](#page-21-0)

Multi-Touch Attribution dashboards show you which marketing efforts are most influential during each stage of the purchase lifecycle. After you enable Connected Campaigns, engagement with Pardot's marketing assets and data from Sales Cloud appear together in one dashboard.

#### EDITIONS

Available in: Pardot **Plus**, **Advanced**, and **Premium** Editions with Salesforce **Enterprise** Edition or higher

Available for additional cost in legacy Pardot **Pro** or **Ultimate** Editions with Salesforce **Enterprise** Edition or higher

#### USER PERMISSIONS

To upgrade B2B Marketing Analytics:

**•** Manage Tableau CRM Templated Apps AND Create B2B Marketing Analytics Apps OR B2B Marketing Analytics permission set

To use B2B Marketing Analytics

**•** Use Tableau CRM Templated Apps AND Create B2B Marketing Analytics Apps OR B2B Marketing Analytics permission set

#### EDITIONS

Available in: Pardot **Plus**, **Advanced**, and **Premium** Editions with Salesforce **Enterprise** Edition or higher

Available for additional cost in legacy Pardot **Pro** or **Ultimate** Editions with Salesforce **Enterprise** Edition or higher

#### [Prospect and Activity Dataset](#page-24-0)

To identify which content influences prospects in your sales funnel, add the optional Prospect and Activity dataset. Create a lens using this dataset to identify the individual prospect record that acted on a certain asset.

# <span id="page-18-0"></span>Account-Based Marketing Dashboard

Use Account-Based Marketing dashboards to understand how opportunities and contacts from one account engage with your marketing and sales assets. To use Account-Based Marketing dashboards, enable the integration user's access to B2B Marketing Analytics.

# Dashboard Reference

B2B Marketing Analytics features optional account-based marketing offerings that come from three datasets: pdAbmContact,pdAbmEvent, and pdAbmOpp.

The Account-Based Marketing Dashboard can contain up to 10,000 accounts. If you have more, some accounts don't appear.

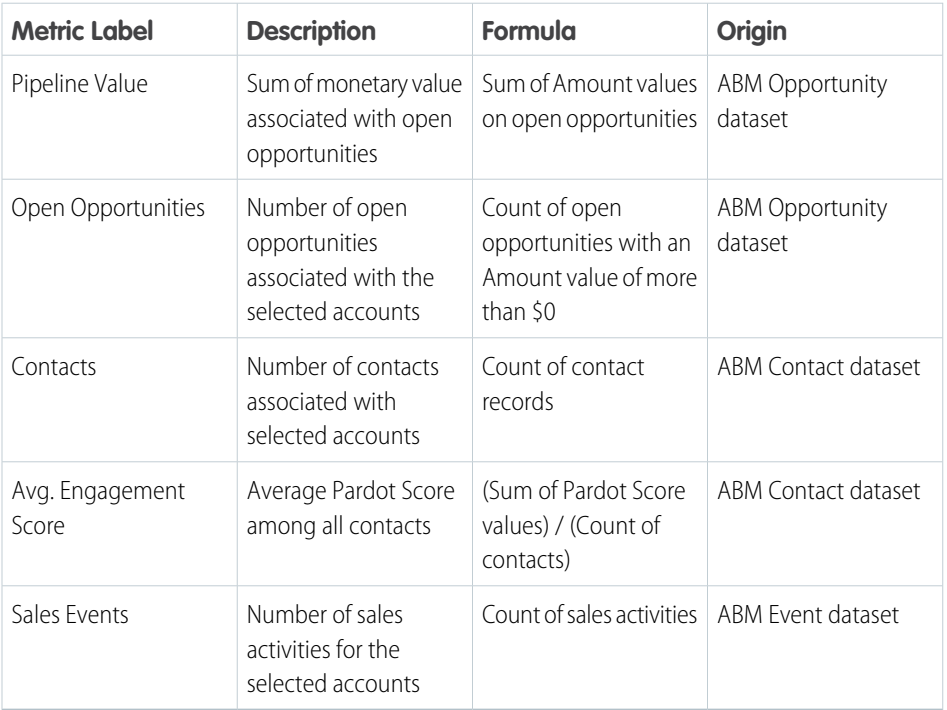

#### **EDITIONS**

Available in: Pardot **Plus**, **Advanced**, and **Premium** Editions with Salesforce **Enterprise** Edition or higher

Available for additional cost in legacy Pardot **Pro** or **Ultimate** Editions with Salesforce **Enterprise** Edition or higher

#### **Other Charts**

#### **Pipeline Value by Account**

Horizontal bar graph showing the sum of monetary value associated with opportunities in the SQL stage

#### **Engagement Score by Account**

Horizontal stacked graph showing the average engagement score per account

#### **Sales Events by Account**

Horizontal stacked graph showing the number of sales activities

#### **Opportunities: Revenue Win Percentage**

Donut chart showing percent of revenue won versus lost. Uses opportunity record from Salesforce.

#### **Opportunities: Stage Value by Account**

Horizontal stacked graph showing the sum of monetary value for each account, grouped by pipeline stage. Uses opportunity record from Salesforce.

#### **Opportunities: Table**

Table of data associated with selected accounts: account name, opportunity name, owner name, amount, account industry, and close date. To open an action menu, click an account, opportunity, or owner name.

#### **Sales Activities: Time Spent on Events**

Horizontal bar graph showing the sum of hours that opportunity owners have spent on activities associated with the selected accounts

#### **Sales Activities: Number of Sales Events**

Donut chart showing the number of activities that opportunity owners have spent on activities associated with the selected accounts

### Dataset Reference

Account-Based Marketing Contact Dataset

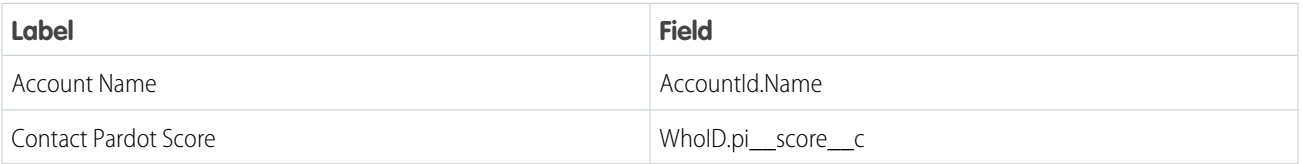

#### Account-Based Marketing Event Dataset

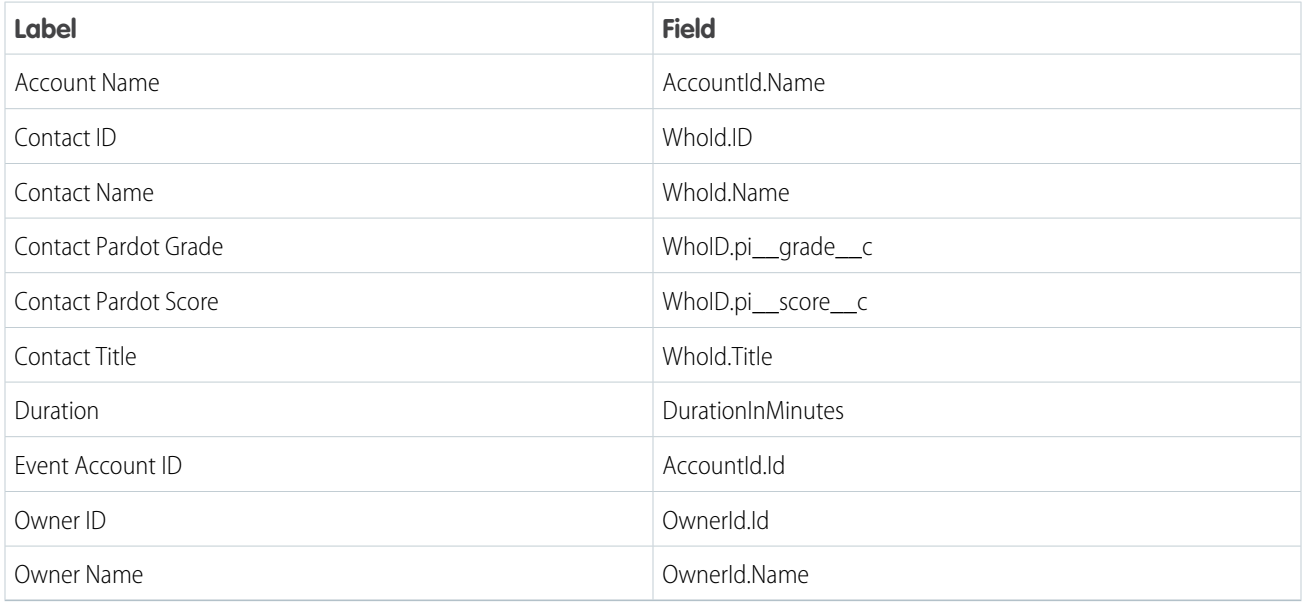

Account-Based Marketing Opportunity Dataset

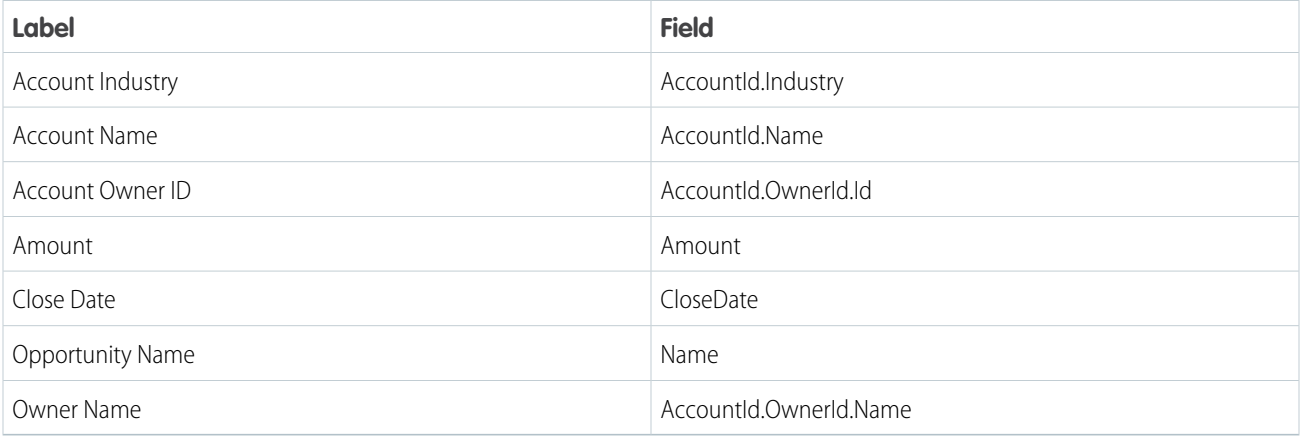

#### [Give Analytics Integration User Access to B2B Marketing Analytics](#page-20-0)

The Analytics Integration User in your org facilitates the transfer of analytics data to B2B Marketing Analytics. For transfers to work properly, add field-level security to the Analytics Cloud Integration User profile.

<span id="page-20-0"></span>[Set Field-Level Security for a Field on All Profiles](#page-21-1)

### Give Analytics Integration User Access to B2B Marketing Analytics

The Analytics Integration User in your org facilitates the transfer of analytics data to B2B Marketing Analytics. For transfers to work properly, add field-level security to the Analytics Cloud Integration User profile.

Pardot Grade and Pardot Score aren't standard fields. Install the Pardot AppExchange package to use these fields.

For each of these fields, set the field-level security to visible.

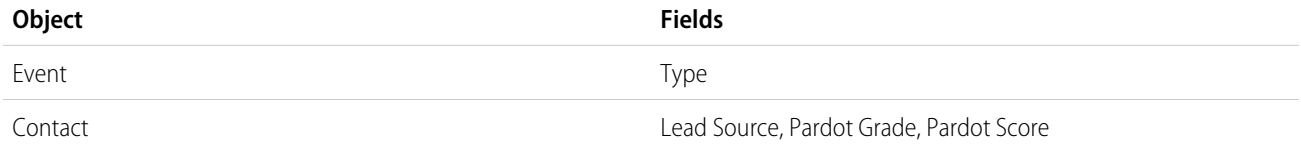

# <span id="page-21-1"></span>Set Field-Level Security for a Field on All Profiles

- **1.** From Setup, open **Object Manager**, and then in the Quick Find box, enter the name of the object containing the field.
- **2.** Select the object, and then click **Fields & Relationships**.
- **3.** Select the field you want to modify.
- **4.** Click **Set Field-Level Security**.
- **5.** Specify the field's access level.
- **6.** Save your changes.

#### EDITIONS

Available in: Salesforce Classic [\(not available in all](https://help.salesforce.com/apex/HTViewHelpDoc?id=overview_edition_lex_only.htm&language=en_US#overview_edition_lex_only) [orgs\)](https://help.salesforce.com/apex/HTViewHelpDoc?id=overview_edition_lex_only.htm&language=en_US#overview_edition_lex_only)

Available in: **Professional**, **Enterprise**, **Performance**, **Unlimited**, and **Developer Editions** 

#### USER PERMISSIONS

To set field-level security:

**•** Manage Profiles and Permission Sets AND

Customize Application

# <span id="page-21-0"></span>Multi-Touch Attribution Dashboard

Multi-Touch Attribution dashboards show you which marketing efforts are most influential during each stage of the purchase lifecycle. After you enable Connected Campaigns, engagement with Pardot's marketing assets and data from Sales Cloud appear together in one dashboard.

To use Multi-Touch Attribution dashboards, set up Connected Campaigns and Campaign Influence.

# Dashboard Reference

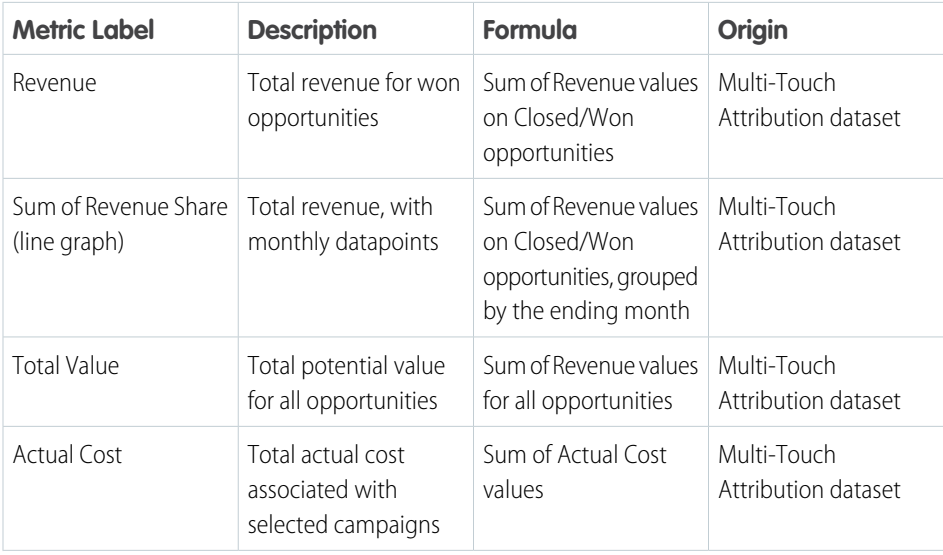

#### **EDITIONS**

Available in: Pardot **Plus**, **Advanced**, and **Premium** Editions with Salesforce **Enterprise** Edition or higher

Available for additional cost in legacy Pardot **Pro** or **Ultimate** Editions with Salesforce **Enterprise** Edition or higher

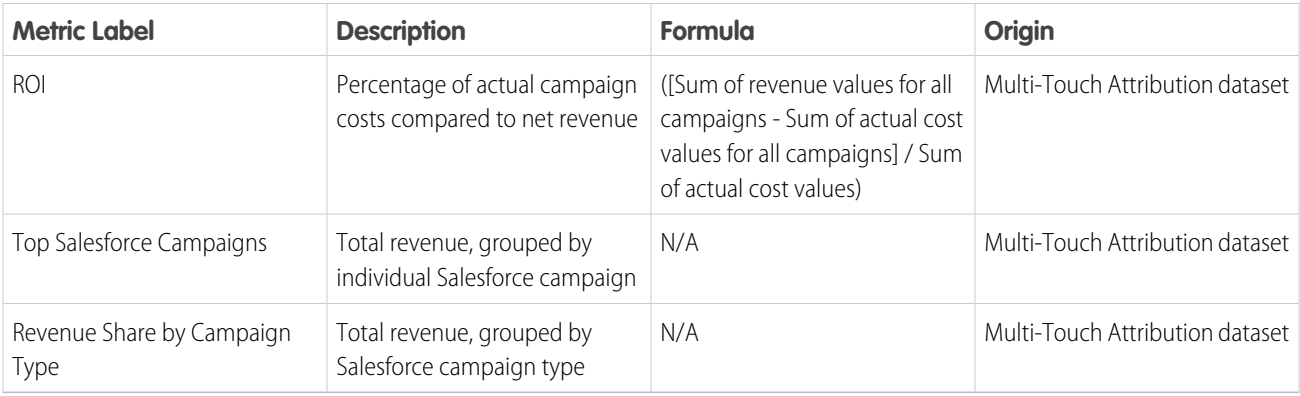

# Dataset Reference

The dataset ID of this optional multi-touch attribution dataset is pdMultiAttrib.

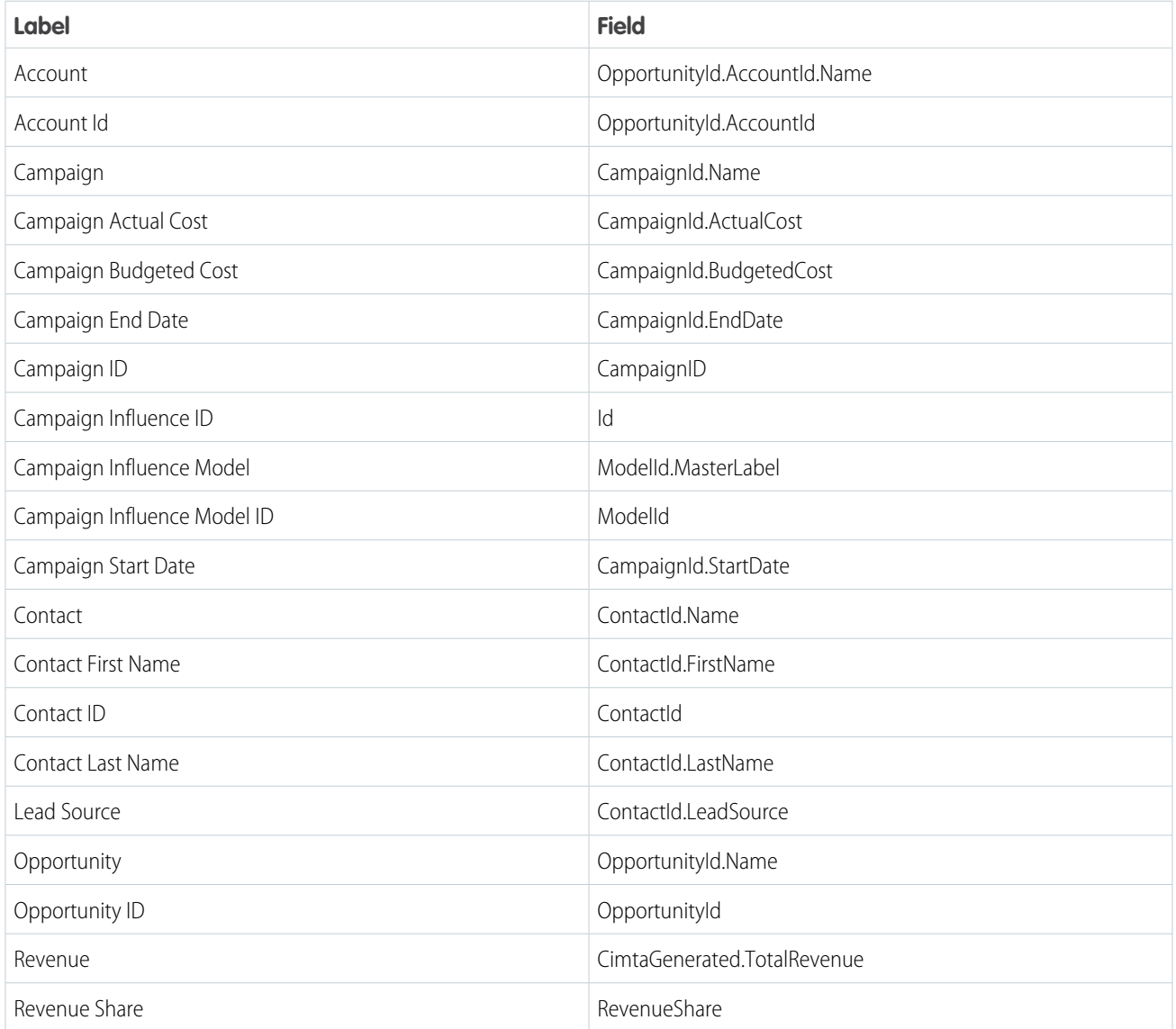

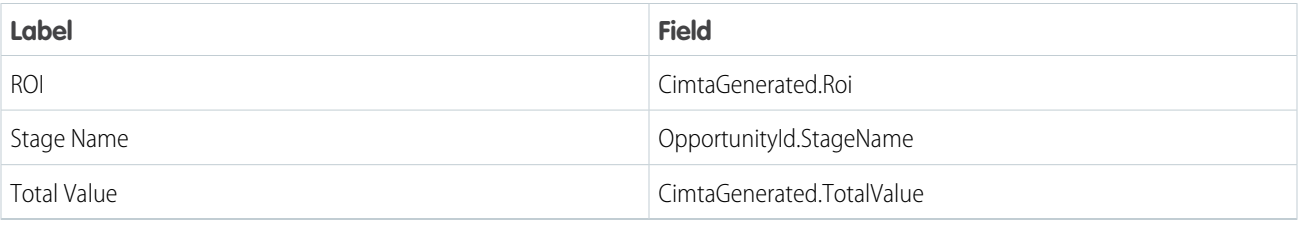

#### [Enable Connected Campaigns](#page-23-0)

<span id="page-23-0"></span>When you enable Connected Campaigns in your Pardot Settings, decide which record types you want to connect from now on.

# Enable Connected Campaigns

When you enable Connected Campaigns in your Pardot Settings, decide which record types you want to connect from now on.

Before you enable the feature or begin connecting campaigns, we recommend that you outline how your campaigns relate to each other. Consider the following tasks. For best results, make sure that every campaign you want to use has a counterpart.

- Identify the Pardot campaigns that you want to keep. Do their equivalent Salesforce campaigns exist?
- **•** Identify the Salesforce campaigns that you want to keep. Do their equivalent Pardot campaigns exist?
- **•** Identify which Pardot campaigns, if any, must stay in Pardot only.
- **•** Create record types or assignments to organize your campaigns.

When the preparation is complete, head over to Settings and get started with Connected Campaigns.

#### Note:

- **•** The Pardot B2BMA Integration user does not need the Pardot Marketing User role to enable and work with Connected Campaigns.
- **•** Make sure that you create counterpart campaigns in Salesforce for Pardot's default and required campaigns, including Website Tracking and Salesforce Sync. If you aren't using the Email Plug-in campaign, delete it before you connect.
- **•** A Pardot campaign is updated or created each time the Salesforce campaign is edited by a person or process. To limit the number of campaigns created in Pardot, identify a cut-off date for replication.
- **1.** Open the Connected Campaigns page.
	- **•** In Pardot, open **Settings** and click **Edit**. Scroll to Connected Campaigns.
	- **•** In the Lightning app, click the **Pardot Settings** tab and then select **Connectors**. Click the Salesforce connector, and select the **Campaigns** tab.
- **2.** Select **Enable Connected Campaigns and Engagement History**.
- **3.** Select the Salesforce campaign record types that can be connected.
- **4.** Save your work.

#### EDITIONS

Available in: Salesforce Classic [\(not available in all](https://help.salesforce.com/apex/HTViewHelpDoc?id=overview_edition_lex_only.htm&language=en_US#overview_edition_lex_only) [orgs\)](https://help.salesforce.com/apex/HTViewHelpDoc?id=overview_edition_lex_only.htm&language=en_US#overview_edition_lex_only) and Lightning Experience

Available in: All Pardot Editions with Salesforce **Essentials**, **Professional**, **Enterprise**, **Performance**, **Unlimited**, and **Developer Editions** 

#### USER PERMISSIONS

To connect Pardot campaigns to Salesforce campaigns:

**•** Pardot Administrator role

The previous steps prepare your org for the alignment stage of setup. Unconnected campaigns continue to show in both places. Now, your marketing team can connect campaigns individually or in bulk.

After they're done, complete the Connected Campaigns setup process by giving Salesforce access to manage the campaigns.

- **1.** In the same connector settings, select **Use Salesforce to manage all campaigns**.
- **2.** If you want to reduce the number of campaigns that are replicated over time, enter a date under **Limit Campaign Creation by Date**.
- **3.** To let Pardot users continue to see the remaining unconnected campaigns, select **Show Unconnected Campaigns**.

<span id="page-24-0"></span>With the setting enabled, you can manage campaigns only in Salesforce. For details about the changes you can expect to see, read [Considerations for Connecting Pardot and Salesforce Campaigns.](https://help.salesforce.com/apex/HTViewHelpDoc?id=campaigns_pardot_alignment_considerations.htm&language=en_US#campaigns_pardot_alignment_considerations)

# Prospect and Activity Dataset

To identify which content influences prospects in your sales funnel, add the optional Prospect and Activity dataset. Create a lens using this dataset to identify the individual prospect record that acted on a certain asset.

To use the Prospect and Activity dataset, enable it in Marketing Setup and then select it during the app setup in Tableau CRM Analytics Studio. In Marketing Setup, enter *Pardot* in the Quick Find box. Open the B2B Marketing Analytics setup page, and click **Enable Dataset** next to the Prospect Activity heading.

The Prospect and Activity dataset includes prospect demographic fields and fields that describe their associated engagement activity. Some metrics, such as email sends, don't appear in this dataset and are derived by other methods. As a result, prospect activity metric values in this dataset can vary from values in other datasets and dashboards.

#### **Account**

API Name: AccountName

Name of the account associated with prospect activity

#### **Account ID**

API Name: AccountId

Salesforce identifier for the prospect's associated account

#### **Account Name**

API Name: Prospect.account\_name

Name of the prospect's associated account

#### **Activity**

API Name: ActivityType

Engagement activity type: click, view, success, or open

#### **Activity Campaign ID**

API Name: ActivityCampaignId

Salesforce identifier for the associated campaign

#### **Activity Campaign Name**

API Name: ActivityCampaignName

Campaign associated with the activity

#### EDITIONS

Available in: Pardot **Plus**, **Advanced**, and **Premium** Editions with Salesforce **Enterprise** Edition or higher

Available for additional cost in legacy Pardot **Pro** or **Ultimate** Editions with Salesforce **Enterprise** Edition or higher

#### **Activity Date**

API Name: ActivityDate

Date and time the prospect engaged in the activity (UTC)

#### **Address One**

API Name: Prospect.address\_one

Address One field associated with the prospect

#### **Address Two**

API Name: Prospect.address\_two

Address Two field associated with the prospect

#### **Annual Revenue**

API Name: Prospect.annual\_revenue

The prospect's associated company's annual revenue

#### **Archived**

API Name: Prospect.is\_archived

True or false. Whether the prospect has been archived in Pardot.

#### **Asset Activity**

API Name: AssetActivity

Combined label for asset and activity type: form view, form success, list email click, list email open, file view success, file view, custom URL click, landing page view, landing page success, form handler success, automated email click, automated email open, website visit, or priority page view

#### **Asset ID**

API Name: AssetId

Salesforce identifier for the asset a prospect engaged with

#### **Asset Name**

API Name: AssetName

The name of the asset a prospect engaged with: form, list email, file, custom URL, landing page, form handler, automated email, website, or priority page

#### **Asset Type**

API Name: AssetType

The type of asset a prospect engaged with

#### **Assigned User First Name**

API Name: Prospect.assigned\_user\_first\_name

First name of the prospect's assigned Pardot user

#### **Assigned User Full Name**

API Name: Prospect.assigned\_user\_full\_name

Full name of the prospect's assigned Pardot user

#### **Assigned User Last Name**

API Name: Prospect.assigned\_user\_last\_name

Last name of the prospect's assigned Pardot user

#### **CRM Contact FID**

API Name: Prospect.crm\_contact\_fid

Salesforce identifier for the contact record associated with the prospect

#### **CRM Lead FID**

API Name: Prospect.crm\_lead\_fid

Salesforce identifier for the lead record associated with the prospect

#### **CRM Owner FID**

API Name: Prospect.crm\_owner\_fid

Salesforce identifier for the prospect owner

#### **City**

API Name: Prospect.city

The prospect's city

#### **Comments**

API Name: Prospect.comments

The text of Pardot user comments associated with the prospect

#### **Company**

API Name: Prospect.company

The prospect's company

#### **Country**

API Name: Prospect.country

The prospect's country

#### **Created by First Name**

API Name: Prospect.created\_by\_first\_name

First name of the Pardot user who created the prospect

#### **Created by Full Name**

API Name: Prospect.created\_by\_full\_name

Full name of the Pardot user who created the prospect

#### **Created by Last Name**

API Name: Prospect.created\_by\_last\_name

Last name of the Pardot user who created the prospect

#### **Department**

API Name: Prospect.department

The prospect's department

#### **Email**

API Name: Prospect.email

The prospect's email address

#### **Employees**

API Name: Prospect.employees

Number of employees working at the prospect's company

#### **External ID**

API Name: ActorExternalId

Pardot identifier for the prospect.

#### **Fax**

API Name: Prospect.fax

The prospect's fax number

#### **First Name**

API Name: Prospect.first\_name

The prospect's first name

#### **Full Name**

API Name: Prospect.full\_name

The prospect's full name

#### **Grade**

API Name: Prospect.grade

The prospect's Pardot Grade

#### **ID**

API Name: ActorId

Salesforce identifier for the prospect's associated lead or contact record. This field is used to match Pardot prospects to CRM leads and contacts.

#### **Industry**

API Name: Prospect.industry

The prospect's industry

#### **Is Do Not Call**

API Name: Prospect.is\_do\_not\_call

True or false. Whether the prospect can receive phone calls.

#### **Is Do Not Email**

API Name: Prospect.is\_do\_not\_email

True or false. Whether the prospect can receive emails

#### **Job Title**

API Name: Prospect.job\_title

The prospect's job title

#### **Last Name**

API Name: Prospect.last\_name

The prospect's last name

#### **Name**

API Name: ActorName

The prospect's full name

#### **Opted Out**

API Name: Prospect.opted\_out

True or false. Whether the prospect has opted out of marketing emails.

#### **Pardot Account ID (external)**

API Name: Prospect.pardot\_account\_id

Pardot identifier for the prospect. This field is used to match Pardot prospects to CRM leads and contacts.

#### **Pardot Activity ID**

API Name: ActivityExternalId

Pardot identifier for the activity. This field is used to match Pardot activity to prospects, leads, and contacts.

#### **Pardot Asset ID**

API Name: AssetExternalId

Pardot identifier for the asset a prospect engaged with

#### **Phone**

API Name: Prospect.phone

The prospect's phone number

#### **Prospect Archived**

API Name: ProspectIsArchived

True or false. Whether the prospect has been archived

#### **Prospect Assigned Date**

API Name: Prospect.assigned\_date

Date a prospect was assigned to a user (UTC)

#### **Prospect CRM Last Activity Date**

API Name: Prospect.crm\_last\_activity\_date

Date of the prospect's last recorded interaction with an asset (UTC)

#### **Prospect Created At Date**

API Name: Prospect.created\_at\_date

Date the prospect was created in Pardot

#### **Prospect ID (external)**

API Name: Prospect.id

Pardot identifier for the prospect. This field is used to match Pardot prospects to CRM leads and contacts.

#### **Prospect Job Title**

API Name: ProspectJobTitle

The prospect's job title

#### **Prospect Last Activity Date**

API Name: Prospect.last\_activity\_date

Date of the prospect's last activity recorded

#### **Prospect Pardot Campaign Id**

API Name: ProspectCampaignExternalId

Pardot identifier for the first-touch (Pardot) campaign a prospect is associated with

#### **Prospect Type**

API Name: ActorType

Type of record: Prospect, Lead, or Contact

#### **Prospect Updated At Date**

API Name: Prospect.updated\_at\_date

Date a prospect was last updated

#### **Salutation**

API Name: Prospect.salutation

The prospect's preferred title

#### **Score**

API Name: Prospect.score

The prospect's Pardot Score

#### **Source**

API Name: Prospect.source

How the prospect was added to Pardot

#### **Source Campaign**

API Name: Prospect.source\_campaign

The name of the associated Pardot campaign

#### **State**

API Name: Prospect.state

The prospect's state

#### **Tags**

API Name: Prospect.tags

Tags associated with the prospect

#### **Territory**

API Name: Prospect.territory

The prospect's territory

#### **Updated by First Name**

API Name: Prospect.updated\_by\_first\_name

First name of the Pardot user who last updated the prospect

#### **Updated by Last Name**

API Name: Prospect.updated\_by\_last\_name

Last name of the Pardot user who last updated the prospect

#### **Website**

API Name: Prospect.website

Website URL associated with the prospect's company

#### **Years In Business**

API Name: Prospect.years\_in\_business

Number of years the prospect's company has been in business

#### **Zip**

API Name: Prospect.zip

The prospect's ZIP code

### Member Values for Recipes

When using recipes in B2B Marketing Analytics, use these labels and member values to map your fields.

#### **Field Label: Asset Type**

Form, "1"

List Email, "2"

Custom Url, "4"

Landing Page, "5"

Form Handler, "6"

Automated Email, "7"

Website Visit, "8"

Priority Page View, "9"

#### **Field Label: Activity Type**

Click, "1", "21"

View, "2"

Success, "4"

Open, "11"

Visit, "20"

#### **Field Label: Asset Activity**

Form View, "1 2"

Form Success, "1 4"

List Email Click, "2 1"

List Email Open, "2 11"

File View, "3 2"

Custom Url Click, "4 21"

Landing Page View, "5 2"

Landing Page Success, "5 4"

Form Handler Success, "6 4"

Automated Email Click, "7 1"

Automated Email Open, "7 11"

Website Visit, "8 20"

Priority Page View, "9 2"

#### <span id="page-30-0"></span>**Field Label: Prospect Type**

Lead, "1"

Contact, "2"

Prospect, "3"

# B2B Marketing Analytics Glossary

Familiarize yourself with common Tableau CRM Analytics Studio terminology.

#### **Aggregate**

A summary of the data based on a grouping. For example, sum of the amounts or count of rows of data, as in the initial exploration state.

#### **App**

In Tableau CRM, an app contains dashboards, lenses, and datasets in any combination that makes sense for sharing your data analysis with colleagues. Apps are like folders, and let users control sharing and organize their data projects.

#### **Dashboard**

A curated set of charts, metrics, and tables based on the data in one or more lenses.

#### **Dataset**

Contains a set of source data that is formatted and optimized for interactive exploration.

#### **Dimension**

A qualitative value, such as region, product name, or model number.

#### **Filter**

You can filter the data to narrow your results. For example, you can show only opportunities within a certain fiscal year. Filters included with B2B Marketing Analytics include:

- **•** Date range
- **•** Stage (Opportunity Stage)
- **•** Tags (Pardot Tags)

#### **Group**

You can group the data by a specific dimension. For example: group by product name or account.

#### **Lens**

A particular view into a dataset's data. You use a lens to do exploratory analysis and visualization.

#### **Measure**

A quantitative value, such as revenue or exchange rate. You can do math on measures, such as calculate the total revenue or minimum exchange rate.

#### **Template**

A framework for analytics apps that comes preset with KPIs and visualizations.

#### **Visualization**

A visual representation of data, such as a chart, graph, comparison table, or pivot table.

#### [B2B Marketing Analytics Dashboards](#page-32-0)

The B2B Marketing Analytics app includes prebuilt dashboards to meet the needs of everyone on the team. Each dashboard features several widgets that outline or visualize helpful metrics.

#### [B2B Marketing Analytics Datasets](#page-37-0)

Several datasets become available when you set up B2B Marketing Analytics. In the B2B Marketing Analytics app, combine and filter the fields to create helpful metrics that tell you more about your marketing and sales performance.

# <span id="page-32-0"></span>B2B Marketing Analytics Dashboards

The B2B Marketing Analytics app includes prebuilt dashboards to meet the needs of everyone on the team. Each dashboard features several widgets that outline or visualize helpful metrics.

Note: Certain terms used in these descriptions can refer to fields in either Pardot or Salesforce.

- **•** Monetary value is derived from the Value field on a Pardot opportunity. The Value field maps to the Amount field on a Salesforce opportunity.
- **•** Cost is derived from the Cost field on a campaign in Pardot. The Cost field on a Pardot campaign maps to the Budgeted Cost field in Salesforce when campaigns are connected.
- **•** Value in the Multi-Touch Attribution and Account-Based Marketing dashboards is derived from the Amount field on a Salesforce opportunity.
- **•** Sales Activities in the Account-Based Marketing dashboard include all values from the Type field on your Event object.

# Marketing Manager Dashboard

The Marketing Manager dashboard offers many widgets and charts. In addition to the Pipeline Deals and Email Engagement widget collections, the dashboard includes charts that group and rank campaign and asset data.

#### **Pipeline Deals Section**

The metrics in this section use data from the [Opportunity dataset](#page-45-0) on page 42, pdOpportunity, which combines data from Pardot and Salesforce.

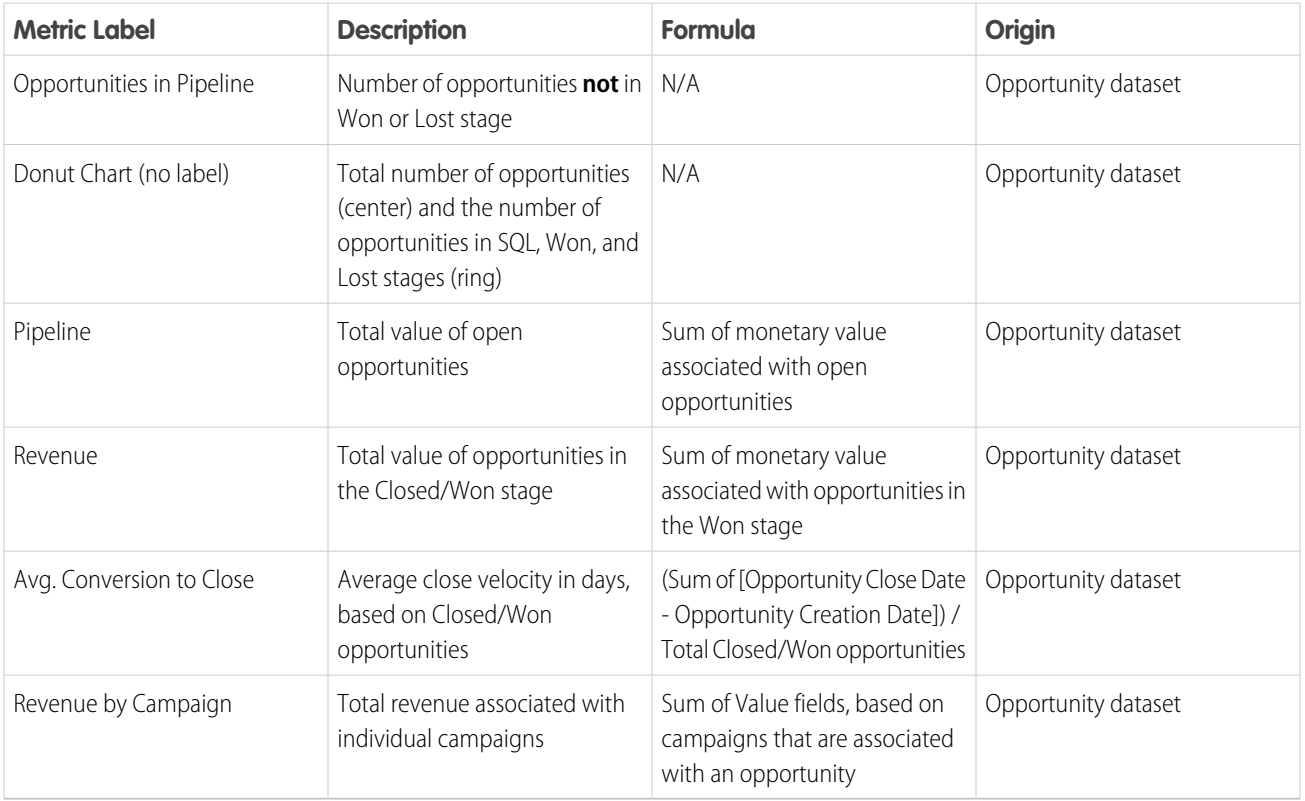

EDITIONS

Available in: Pardot **Plus**, **Advanced**, and **Premium** Editions with Salesforce **Enterprise** Edition or higher

Available for additional cost in legacy Pardot **Pro** or **Ultimate** Editions with Salesforce **Enterprise** Edition or higher

#### **Email Engagement Widget**

The metrics in this widget use data from the [Email dataset](#page-38-0) on page 35, pdEmail, which primarily contains data from Pardot along with some CRM campaign and user information from Salesforce.

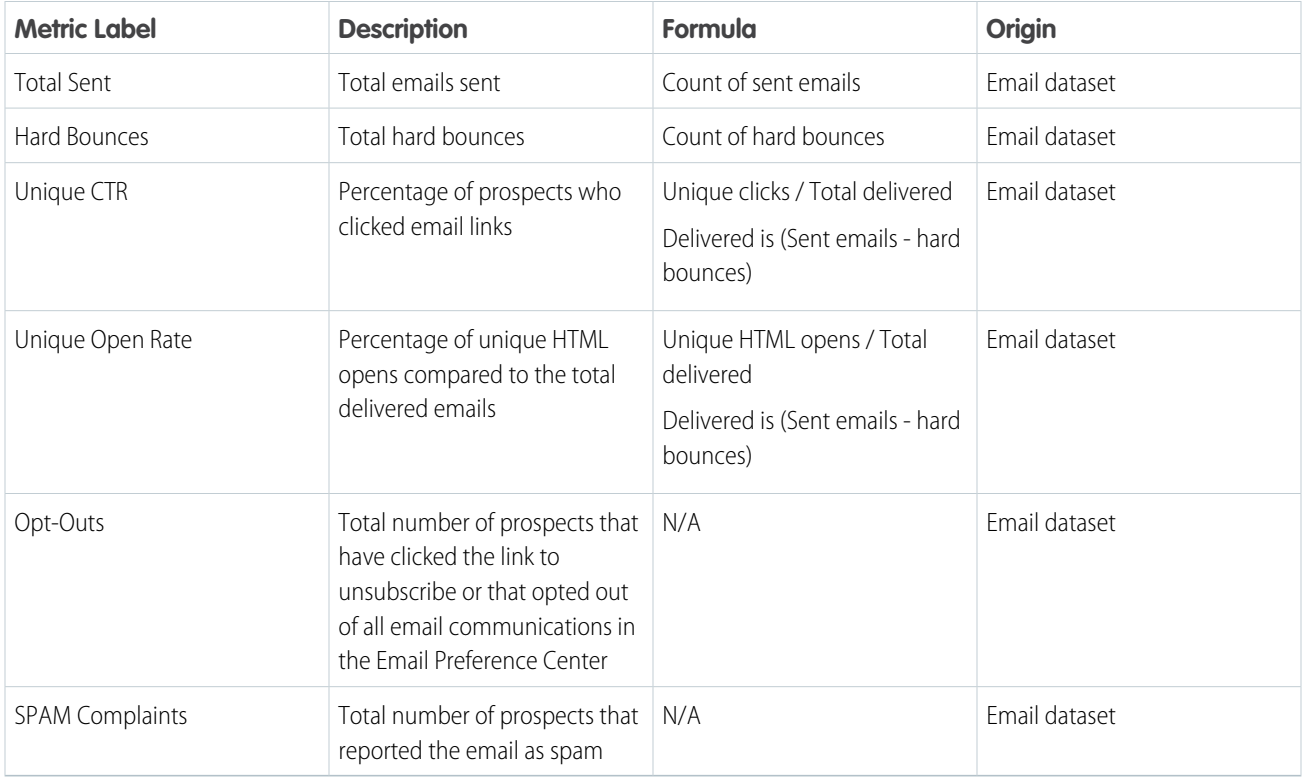

#### **Other Charts**

#### **Revenue by Campaign**

Donut chart showing the sum of monetary value of opportunities in the Won stage; grouped by campaign name. Stage values come from Salesforce.

#### **Top Forms**

Horizontal bar graph showing the top 10 forms based on the number of unique form submissions. Form data comes from Pardot.

#### **Landing Page Completion**

Donut chart showing the top 10 landing pages based on the number of unique landing page submissions. Landing Page data comes from Pardot.

### Pipeline

The metrics throughout the Pipeline dashboard originate from the Opportunity, Prospects, and Visitors datasets.

The **Lifecycle Snapshot** area displays stages in your prospect lifecycle: Visitors, Prospects, MQLs, SQLs, and Closed Won. The number between two tiles represents the average number of days for people to move stage to stage.

After the **Pipeline Breakdown** section, are three graphs: Source Campaigns, Pipeline by Company, and Lead Sources. The first two graphs show the monetary value that is associated with opportunities' individual campaigns, companies, and marketing channels. The Lead Sources graph indicates the count of lead sources.

#### **Pipeline Breakdown Widget**

The metrics in this widget use data from the Pardot Opportunities dataset, Pardot Visitors dataset, and Pardot Prospects dataset.

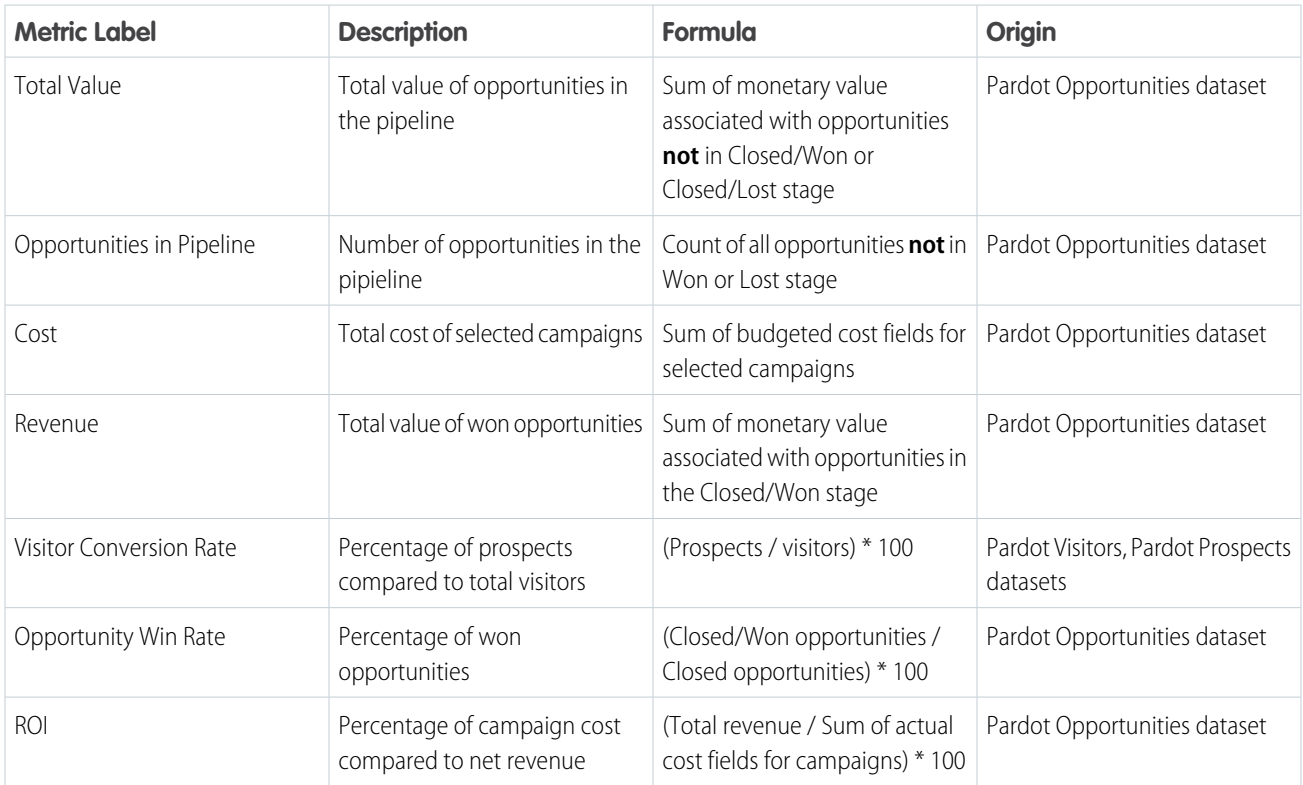

# Engagement

Note: Some values are used in more than one widget.

#### **List Email Engagement Widget and Email Template Widget**

Metric descriptions are the same for both tables. The origin for List Email widget data is the [Email dataset](#page-38-0) on page 35, pdEmail. Email Template widget data originates in the [Email Template dataset](#page-40-0) on page 37, pdEmailTemplate.

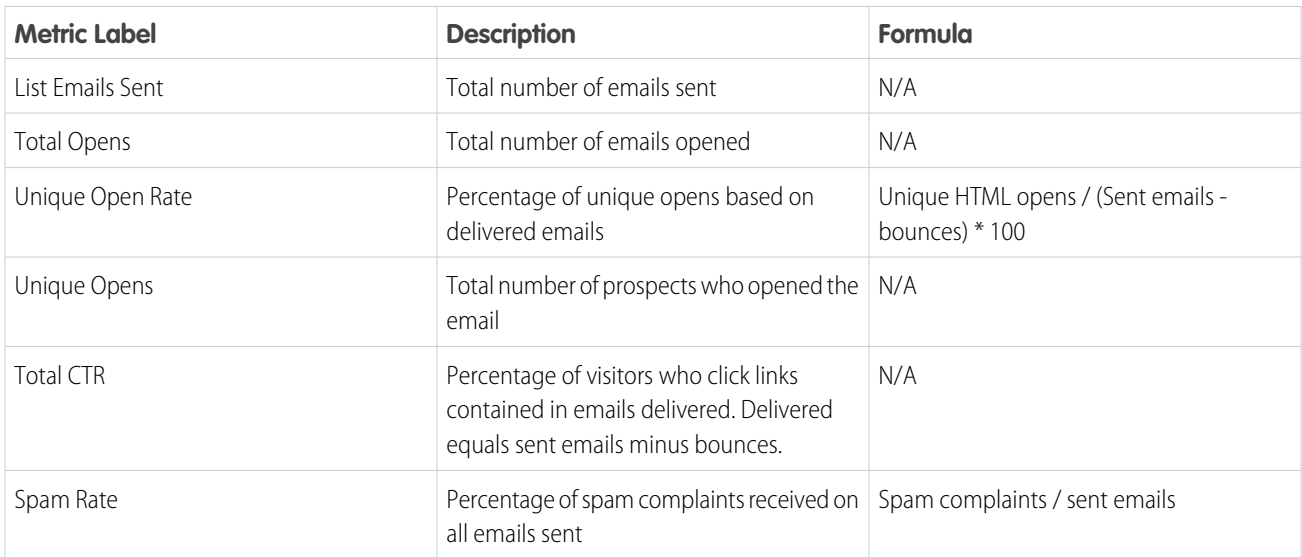

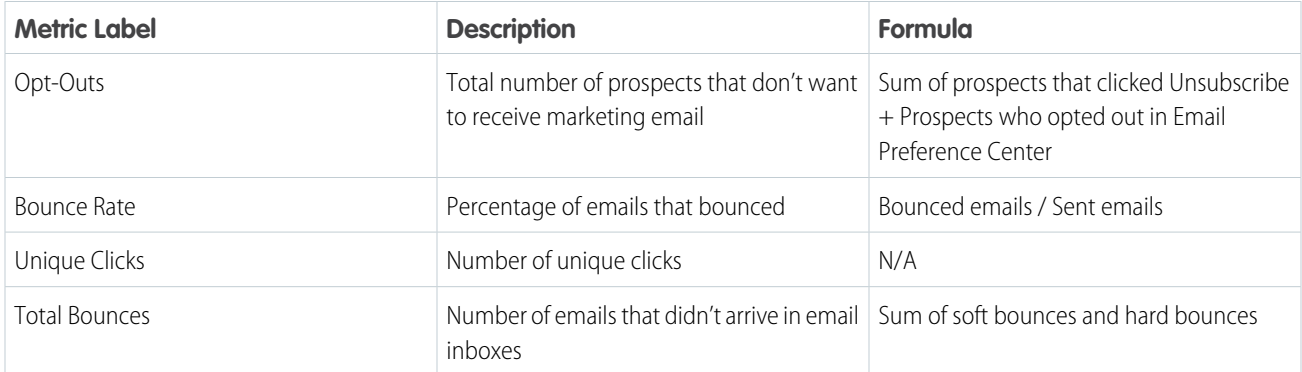

#### **Forms Engagement Widget**

The metrics in this widget originate in the [Forms and Form Handlers dataset](#page-42-0) on page 39, pdFormAndHandler, which primarily contains data from Pardot along with some CRM campaign and user information from Salesforce.

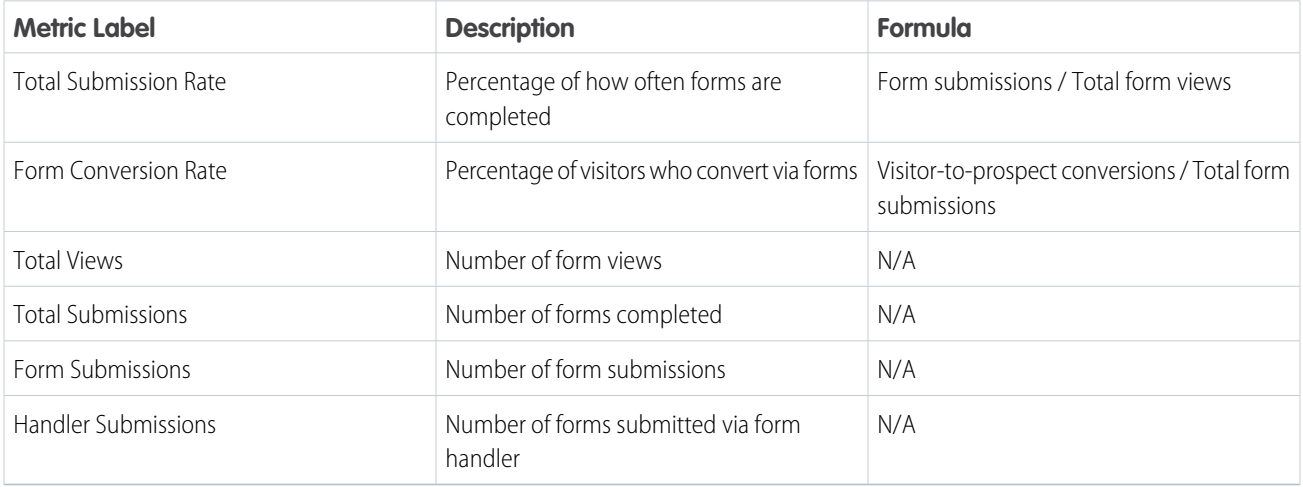

#### **Landing Page Engagement Widget**

The metrics in this widget originate in the [Landing Page dataset](#page-44-0) on page 41, pdLandingPage, which primarily contains data from Pardot along with some CRM campaign and user information from Salesforce.

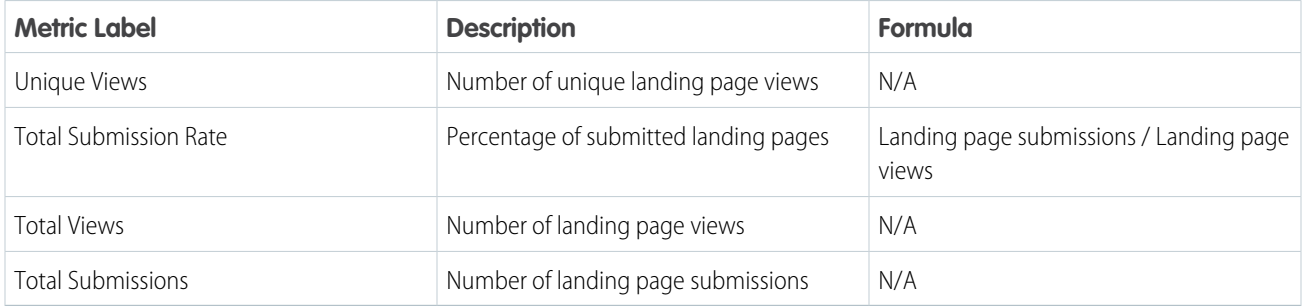

# Multi-Touch Attribution

High-level metrics and two charts are available on the Multi-Touch Attribution dashboard. Choose an Influence Model from the dropdown to see an attribution breakdown that works for you.

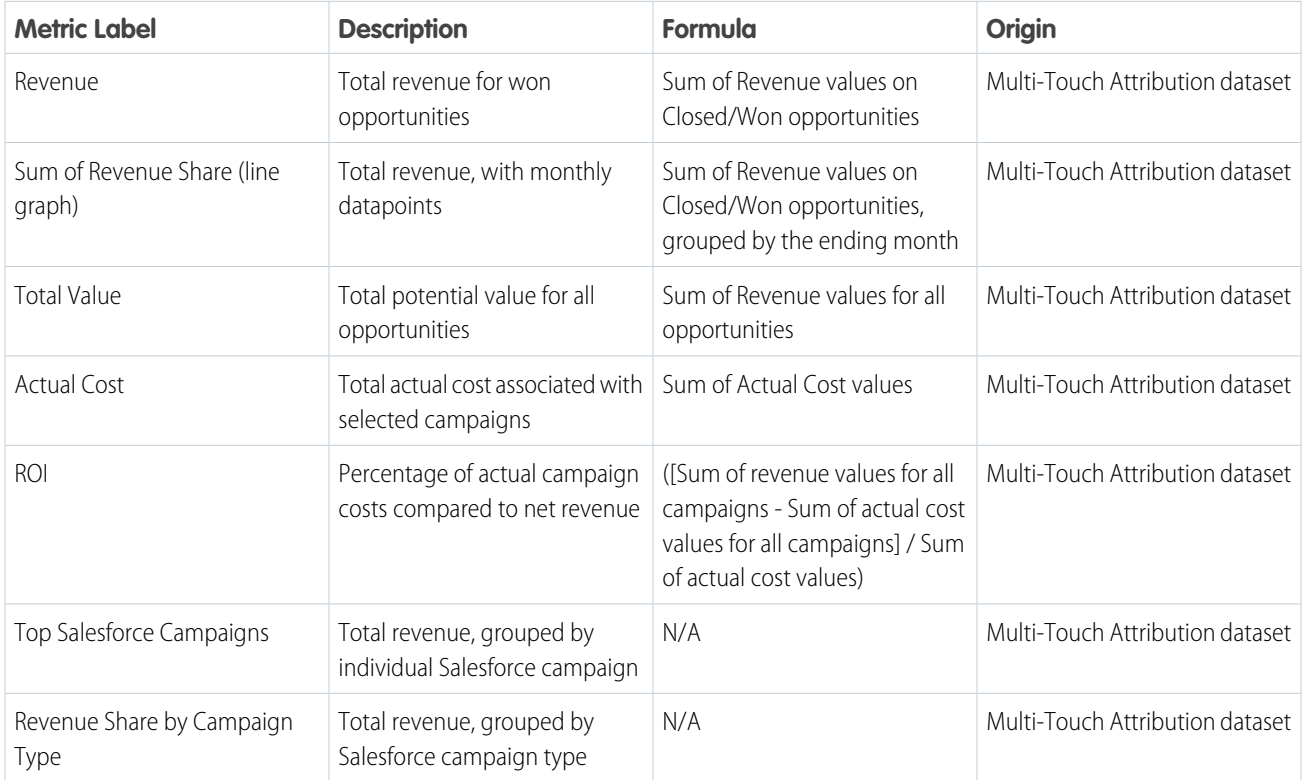

# Account-Based Marketing

The Account-Based Marketing dashboard includes an Account Details table alongside pipeline, opportunity, and sales activities charts. Choose an account to filter available widgets, and see the opportunity table update with historical information associated with the selected account.

#### **Accounts Details Widget**

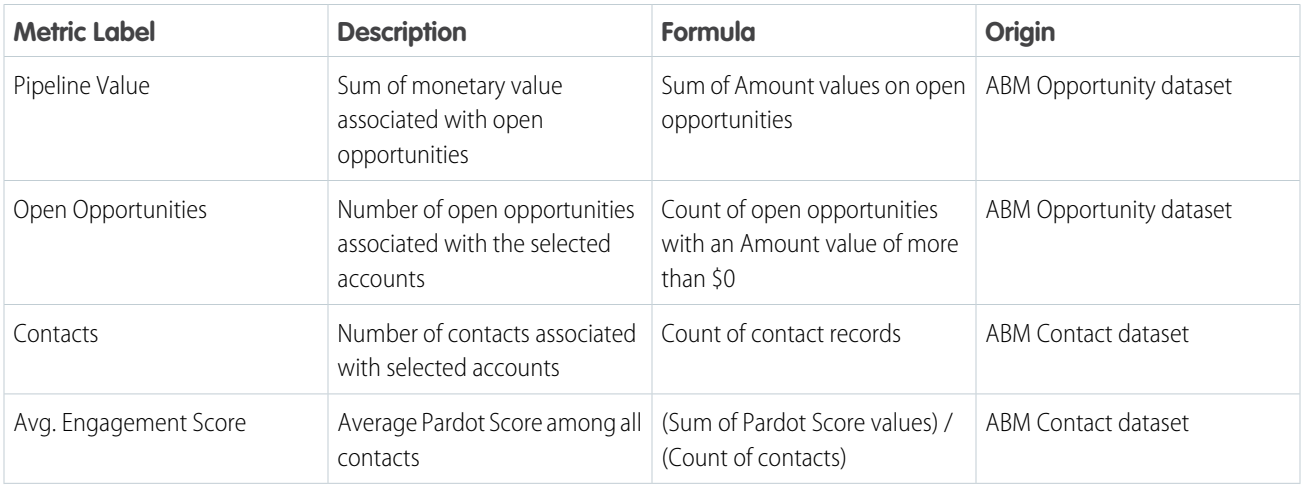

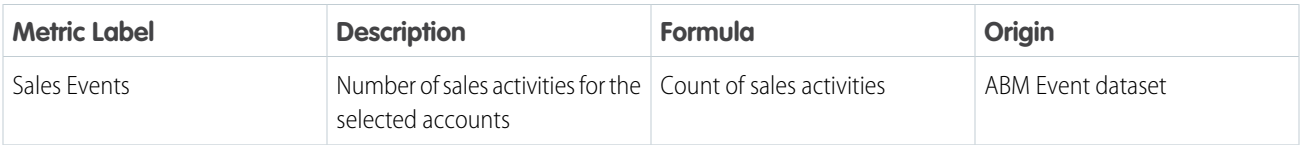

#### **Other Charts**

#### **Pipeline Value by Account**

Horizontal bar graph showing the sum of monetary value associated with opportunities in the SQL stage

#### **Engagement Score by Account**

Horizontal stacked graph showing the average engagement score per account

#### **Sales Events by Account**

Horizontal stacked graph showing the number of sales activities

#### **Opportunities: Revenue Win Percentage**

Donut chart showing percent of revenue won versus lost. Uses opportunity record from Salesforce.

#### **Opportunities: Stage Value by Account**

Horizontal stacked graph showing the sum of monetary value for each account, grouped by pipeline stage. Uses opportunity record from Salesforce.

#### **Opportunities: Table**

Table of data associated with selected accounts: account name, opportunity name, owner name, amount, account industry, and close date. To open an action menu, click an account, opportunity, or owner name.

#### **Sales Activities: Time Spent on Events**

Horizontal bar graph showing the sum of hours that opportunity owners have spent on activities associated with the selected accounts

#### <span id="page-37-0"></span>**Sales Activities: Number of Sales Events**

Donut chart showing the number of activities that opportunity owners have spent on activities associated with the selected accounts

# B2B Marketing Analytics Datasets

Several datasets become available when you set up B2B Marketing Analytics. In the B2B Marketing Analytics app, combine and filter the fields to create helpful metrics that tell you more about your marketing and sales performance.

The tables include label and field text. When you create or edit queries by hand in Tableau CRM Analytics Studio, use the value in the field text column.

Note: Dates and times are returned in Coordinated Universal Time (UTC) unless otherwise noted.

### Pardot Campaign Dataset

The dataset ID of this dataset is pdCampaign. Each row of this dataset represents an individual Pardot campaign. Any connected Pardot campaign includes a Campaign ID (CRM) value, which corresponds to its Salesforce counterpart. This dataset doesn't include data from archived campaigns.

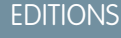

Available in: Pardot **Plus**, **Advanced**, and **Premium** Editions with Salesforce **Enterprise** Edition or higher

Available for additional cost in legacy Pardot **Pro** or **Ultimate** Editions with Salesforce **Enterprise** Edition or higher

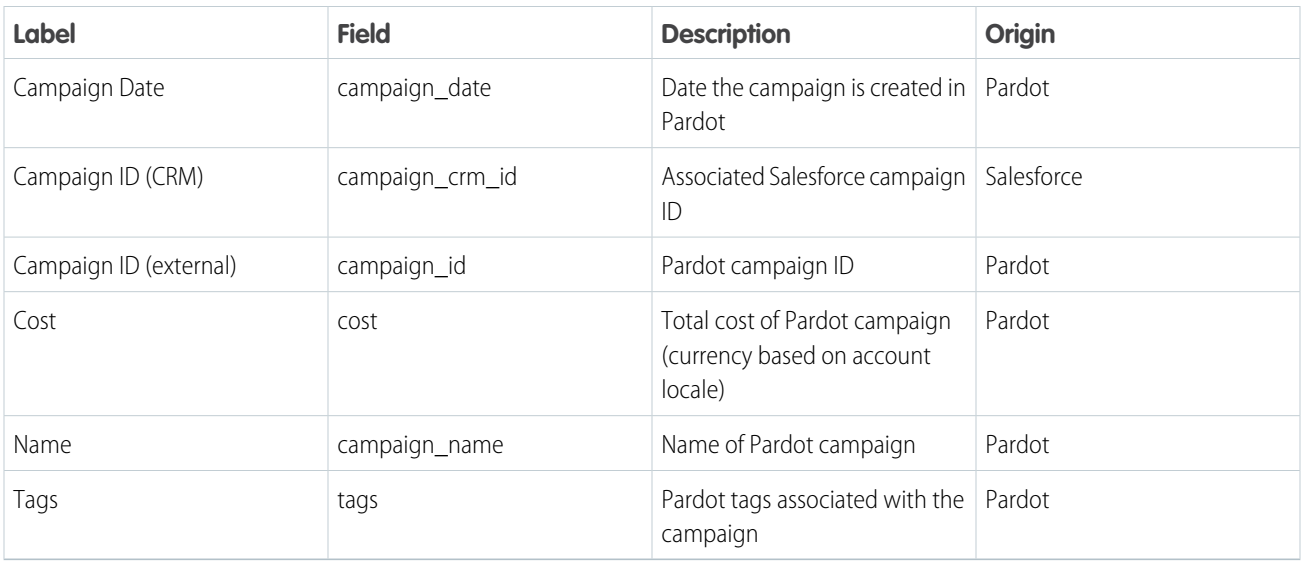

# <span id="page-38-0"></span>Pardot Email Dataset

The dataset ID of this dataset is pdEmail. Each row of this dataset represents one day of statistics for an individual Pardot list email. List emails associated with a connected campaign include values labeled (CRM), which correspond to the counterpart Salesforce campaign. This dataset includes data from active and archived emails. (In demo orgs, archived emails aren't included.)

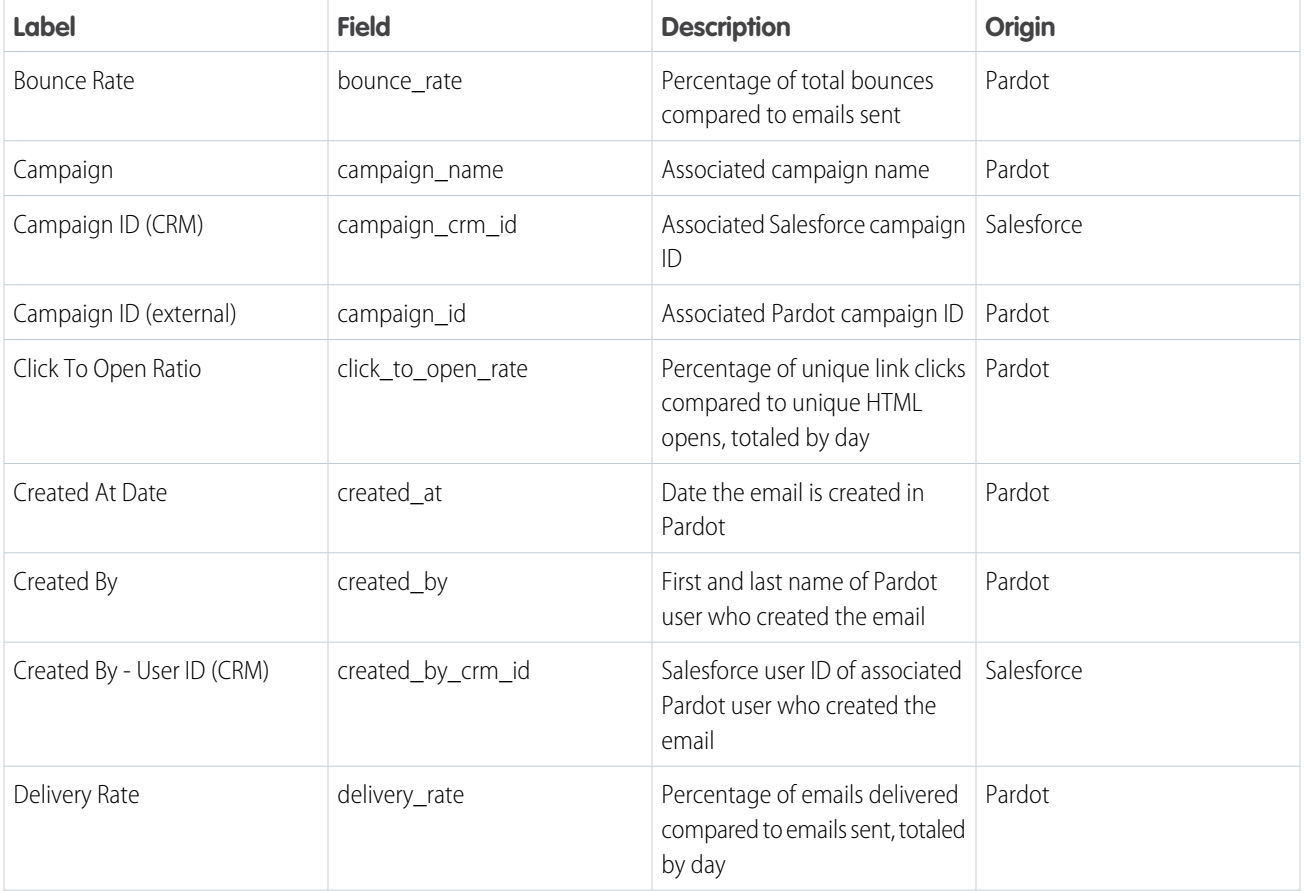

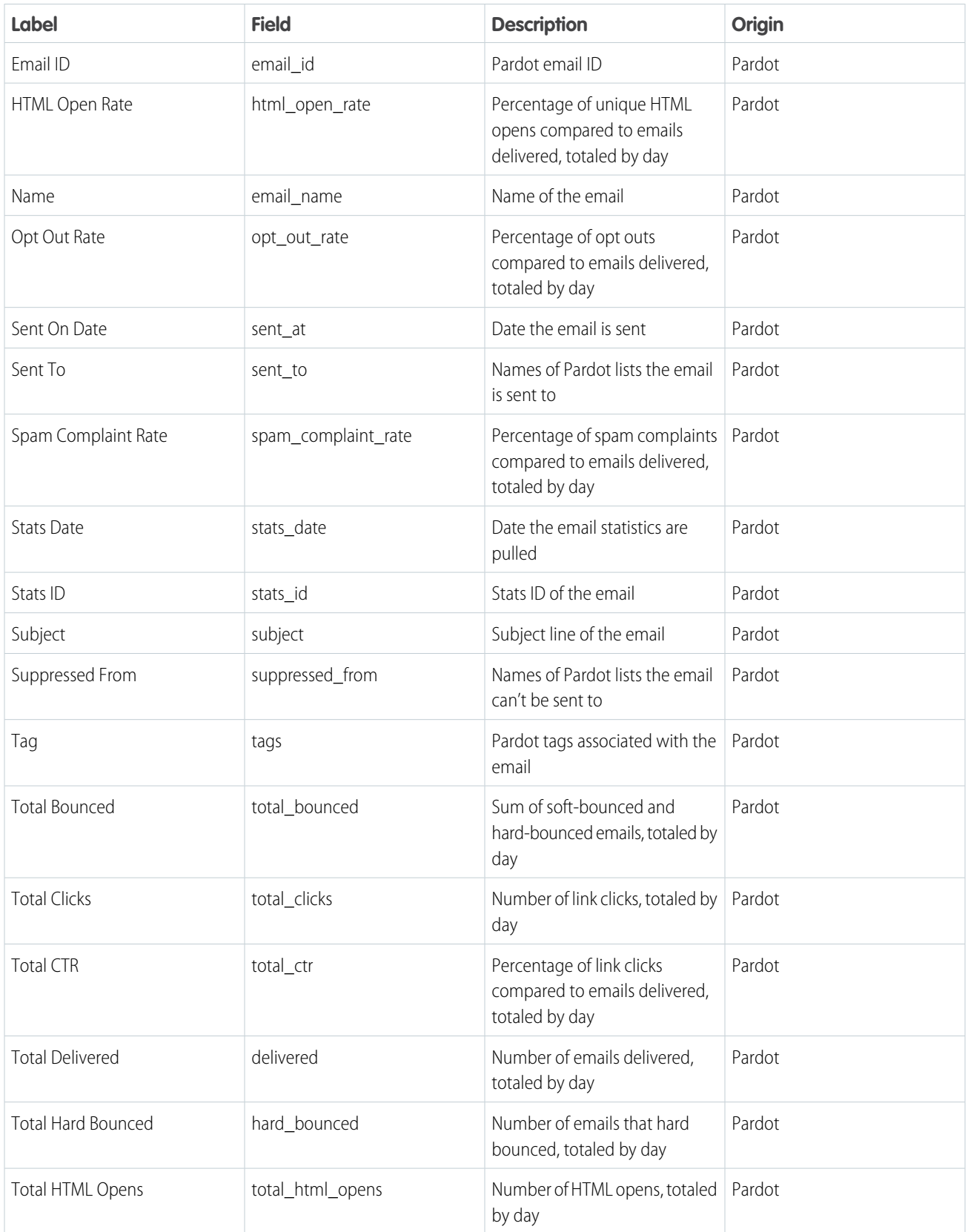

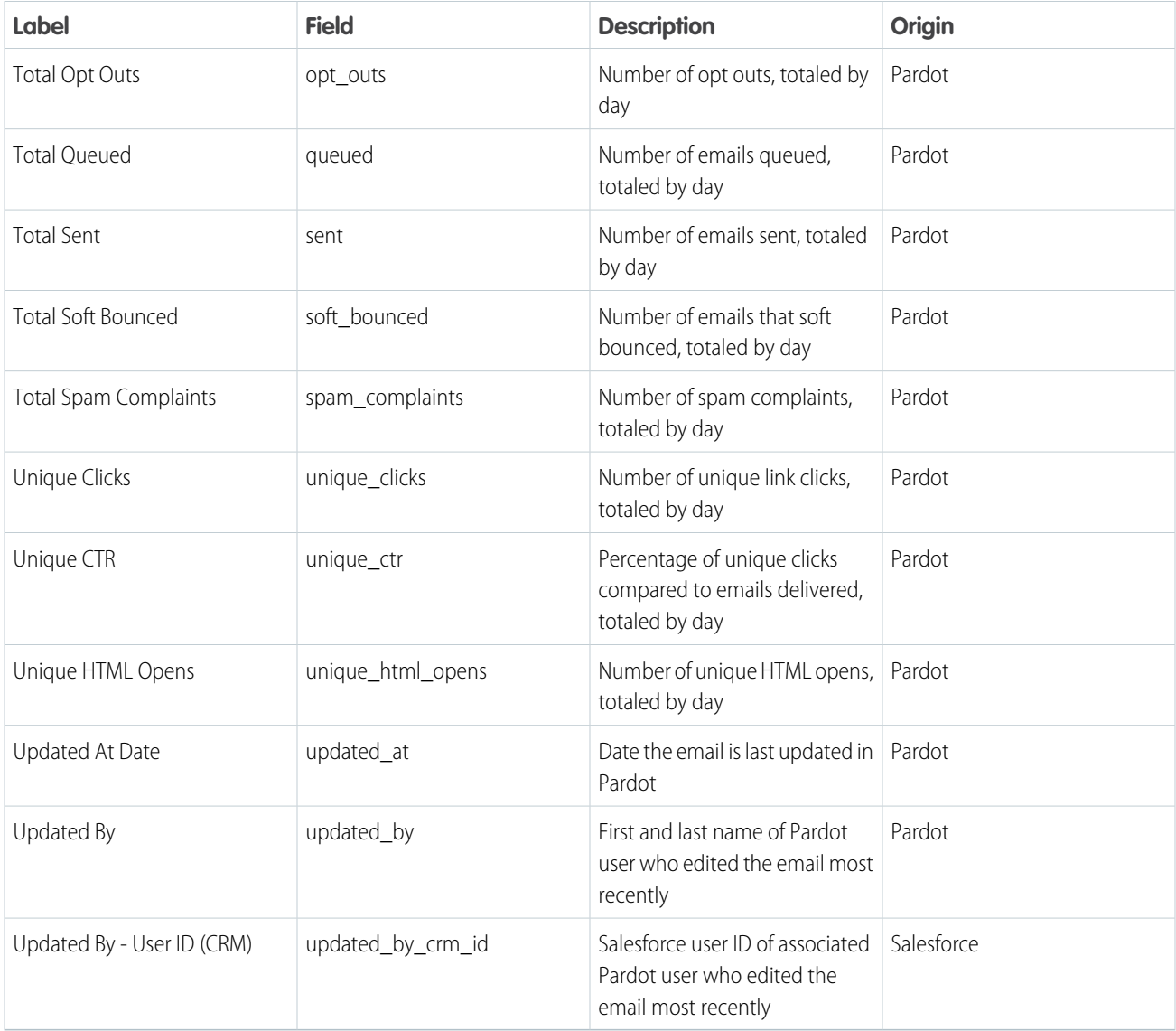

# <span id="page-40-0"></span>Pardot Email Template Dataset

The dataset ID of this dataset is pdEmailTemplate. Each row of this dataset represents one day of statistics for an individual Pardot email template. Email templates associated with a connected campaign include values labeled (CRM), which correspond to the counterpart Salesforce campaign. This dataset includes data from active and archived email templates.

Note: Email metrics in this dataset are total values based on the emails associated only with the email template.  $\left( 7\right)$ 

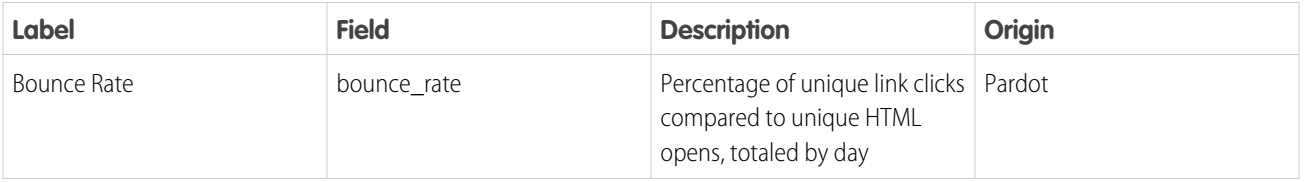

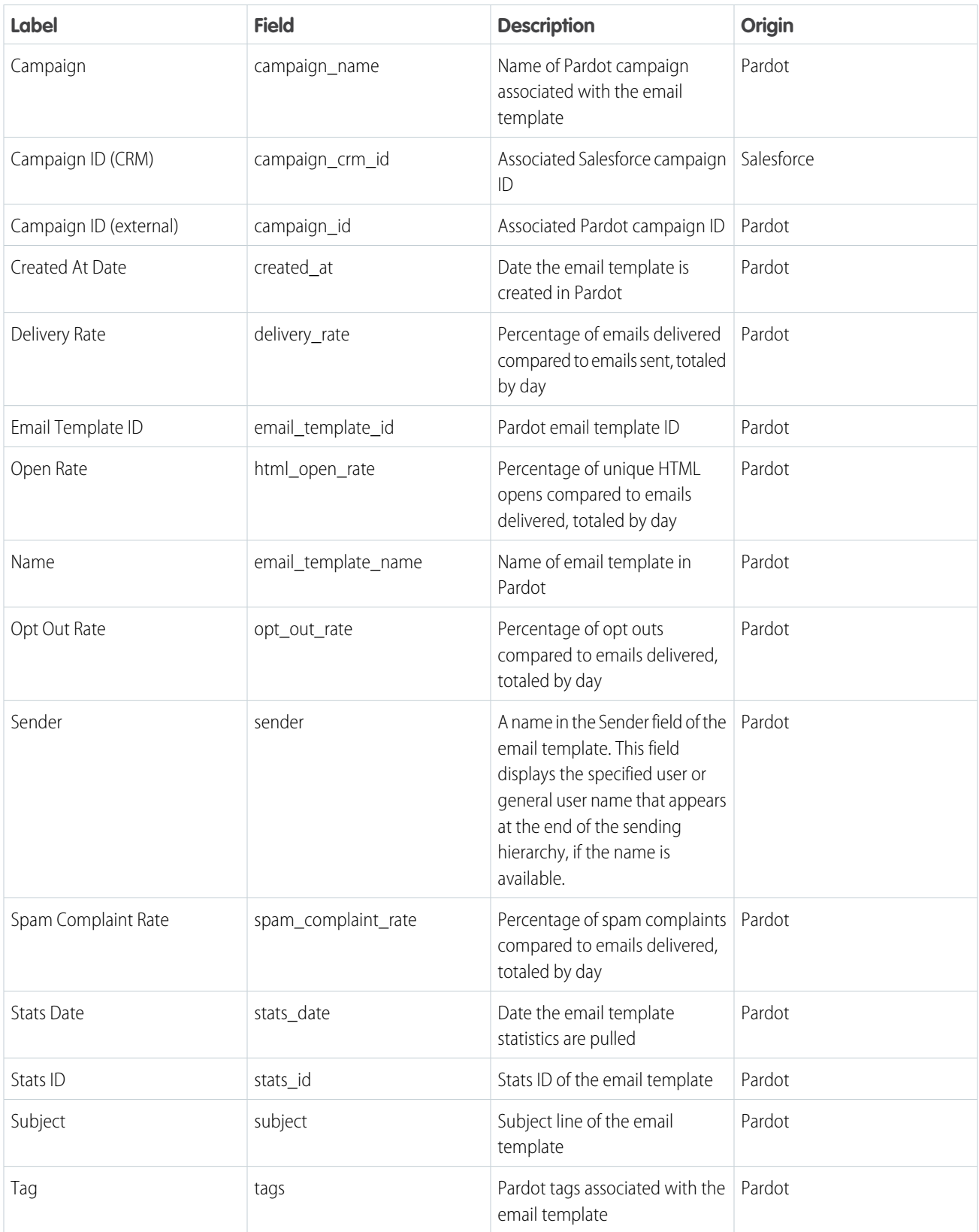

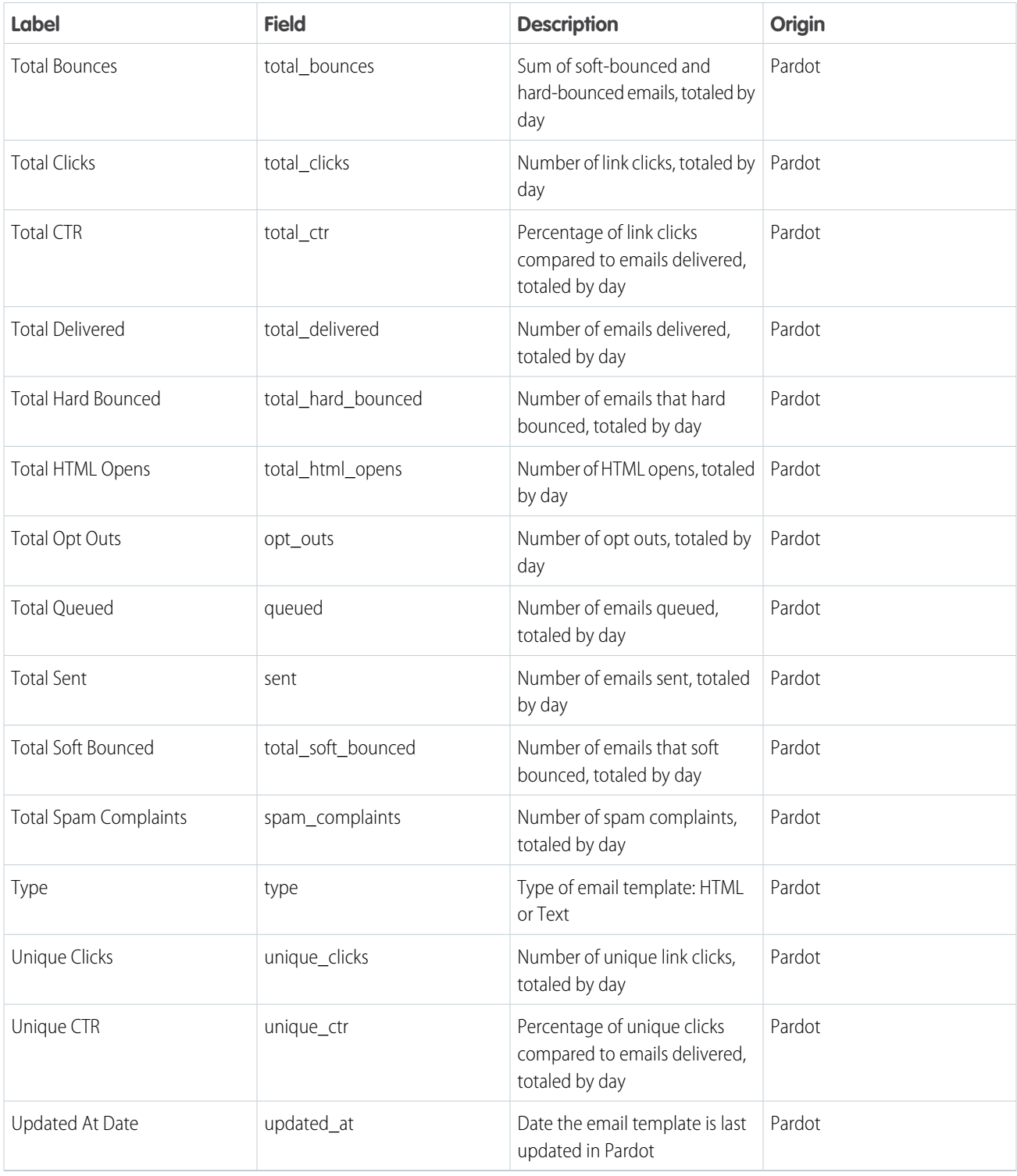

# <span id="page-42-0"></span>Pardot Form and Form Handler Dataset

The dataset ID of this dataset is pdFormAndHandler. Each row of this dataset represents one day of statistics for an individual Pardot form or form handler. Assets associated with a connected campaign include values labeled (CRM), which correspond to the counterpart Salesforce campaign. This dataset includes data from active and archived forms and form handlers.

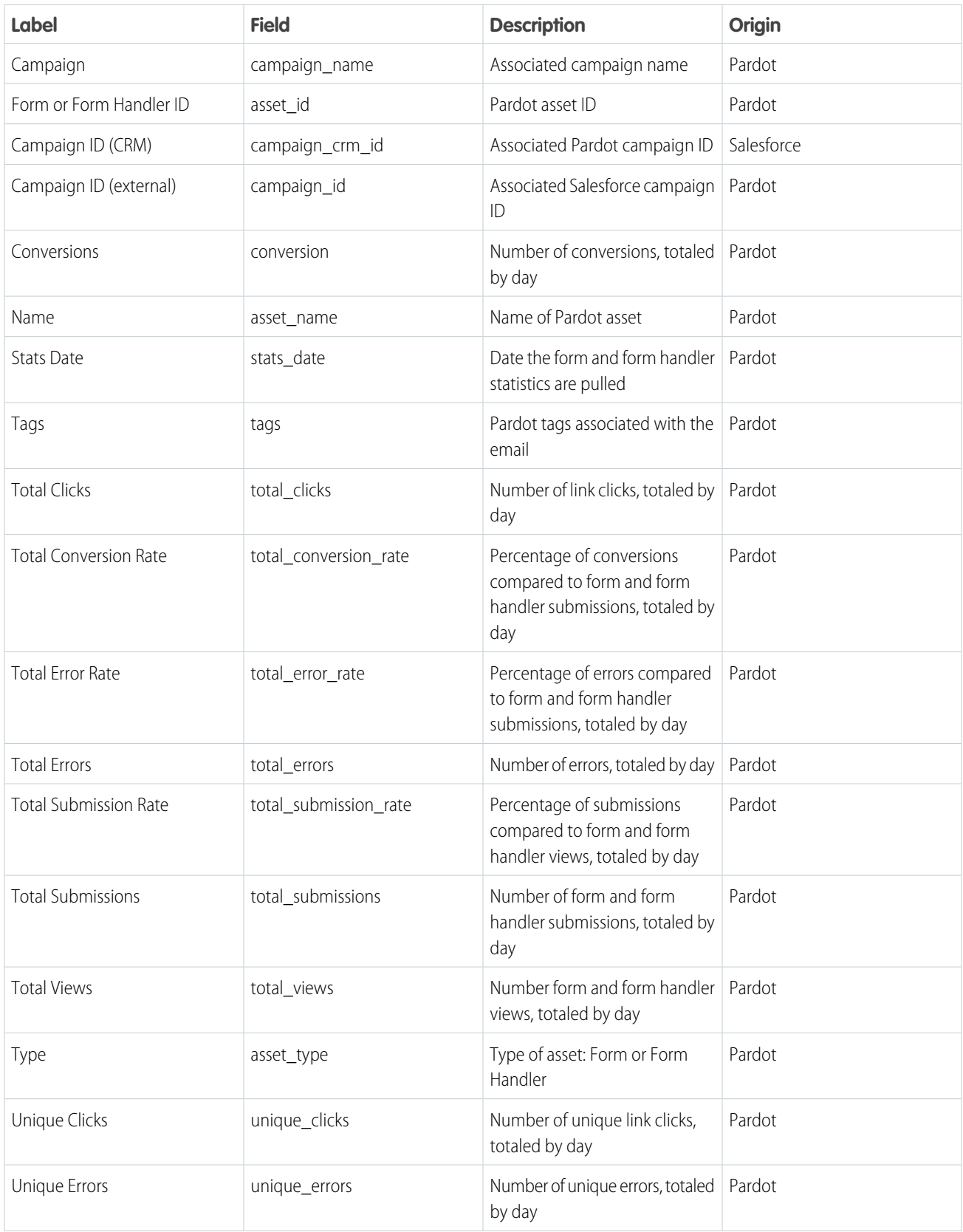

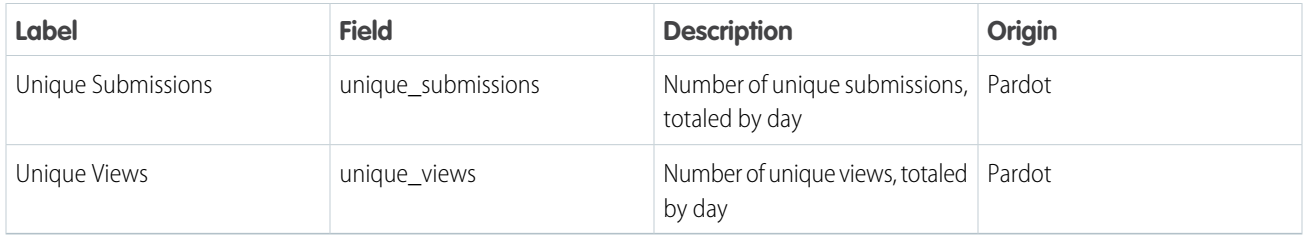

# <span id="page-44-0"></span>Pardot Landing Page Dataset

The dataset ID of this dataset is pdLandingPage. Each row of this dataset represents one day of statistics for an individual Pardot landing page. Assets associated with a connected campaign include values labeled (CRM), which correspond to the counterpart Salesforce campaign. This dataset includes data from active and archived landing pages.

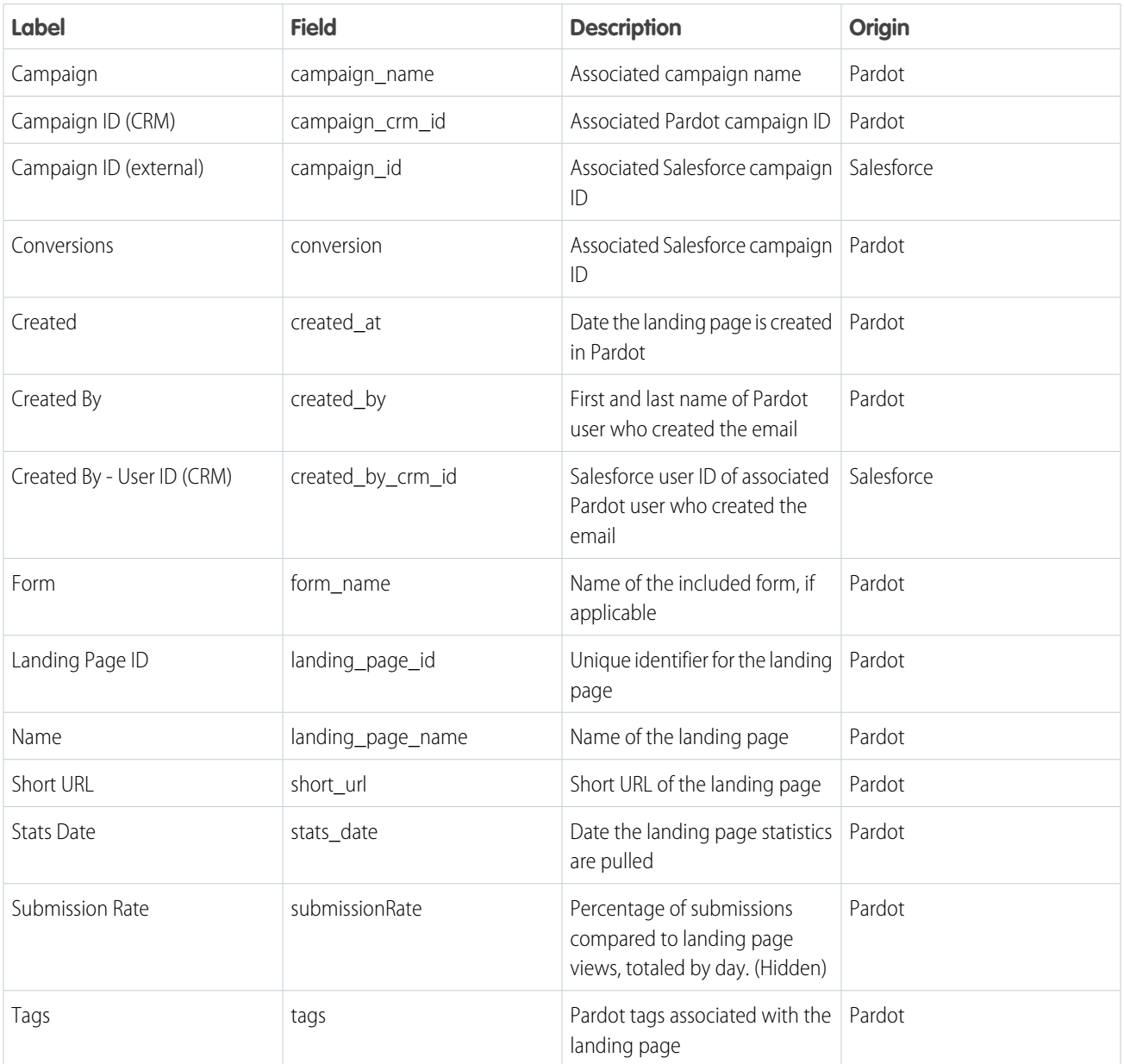

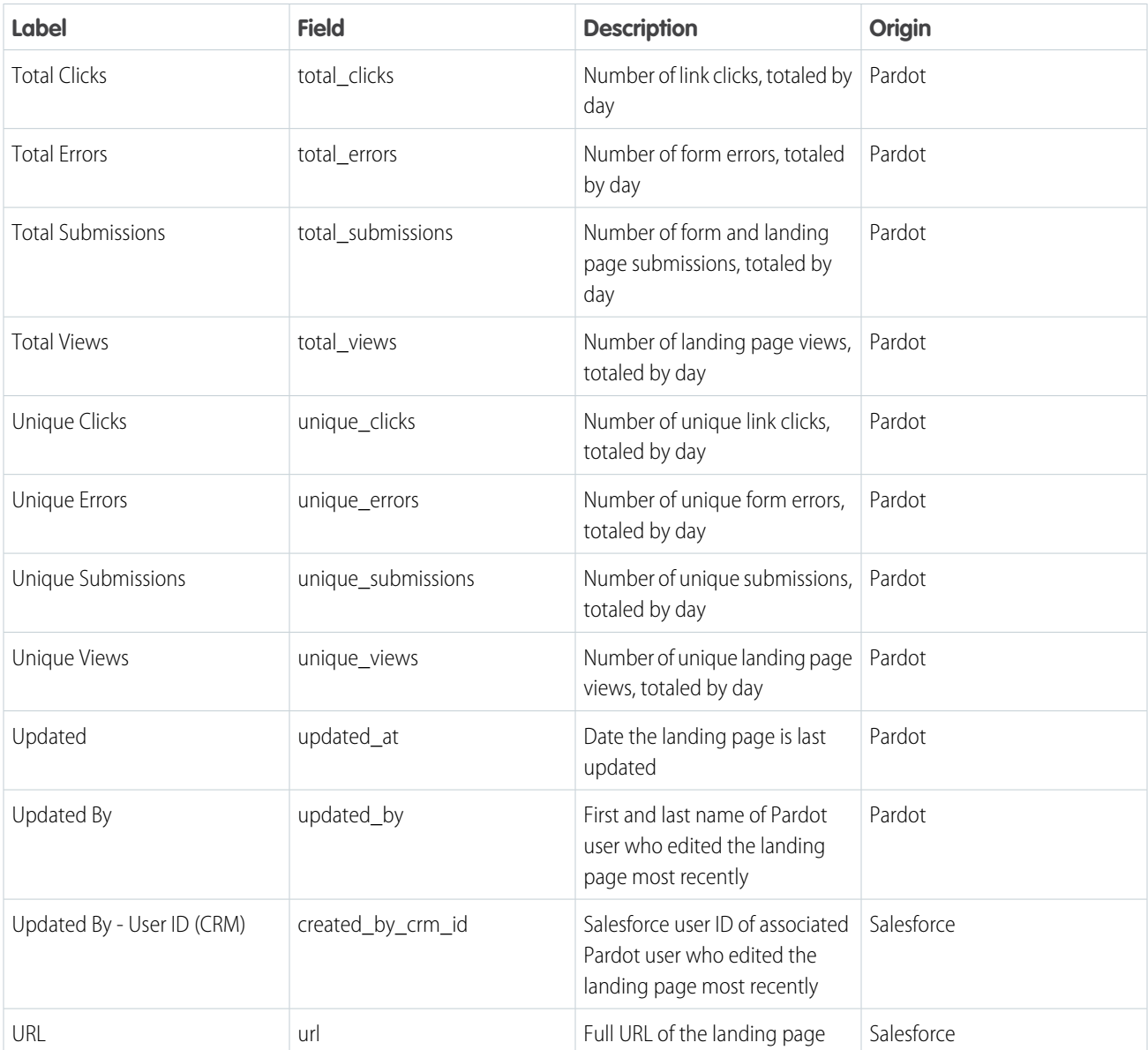

# <span id="page-45-0"></span>Pardot Opportunity Dataset

The dataset ID of this dataset is pdOpportunity. Each row of this dataset represents an individual Pardot opportunity. Opportunities associated with a connected campaign include values labeled (CRM), which correspond to the counterpart Salesforce campaign. This dataset includes data from active and archived opportunities.

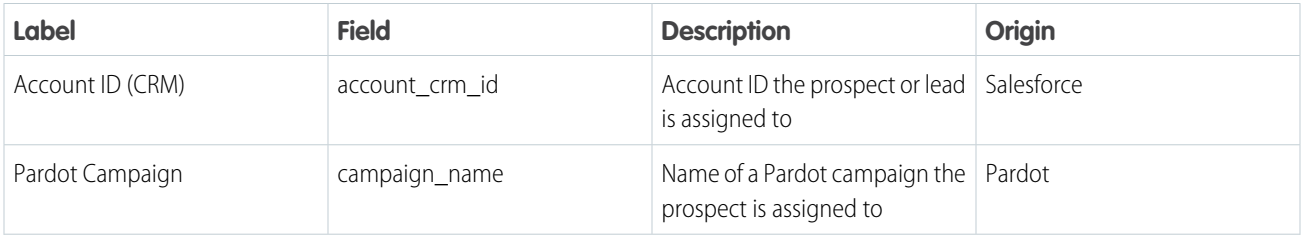

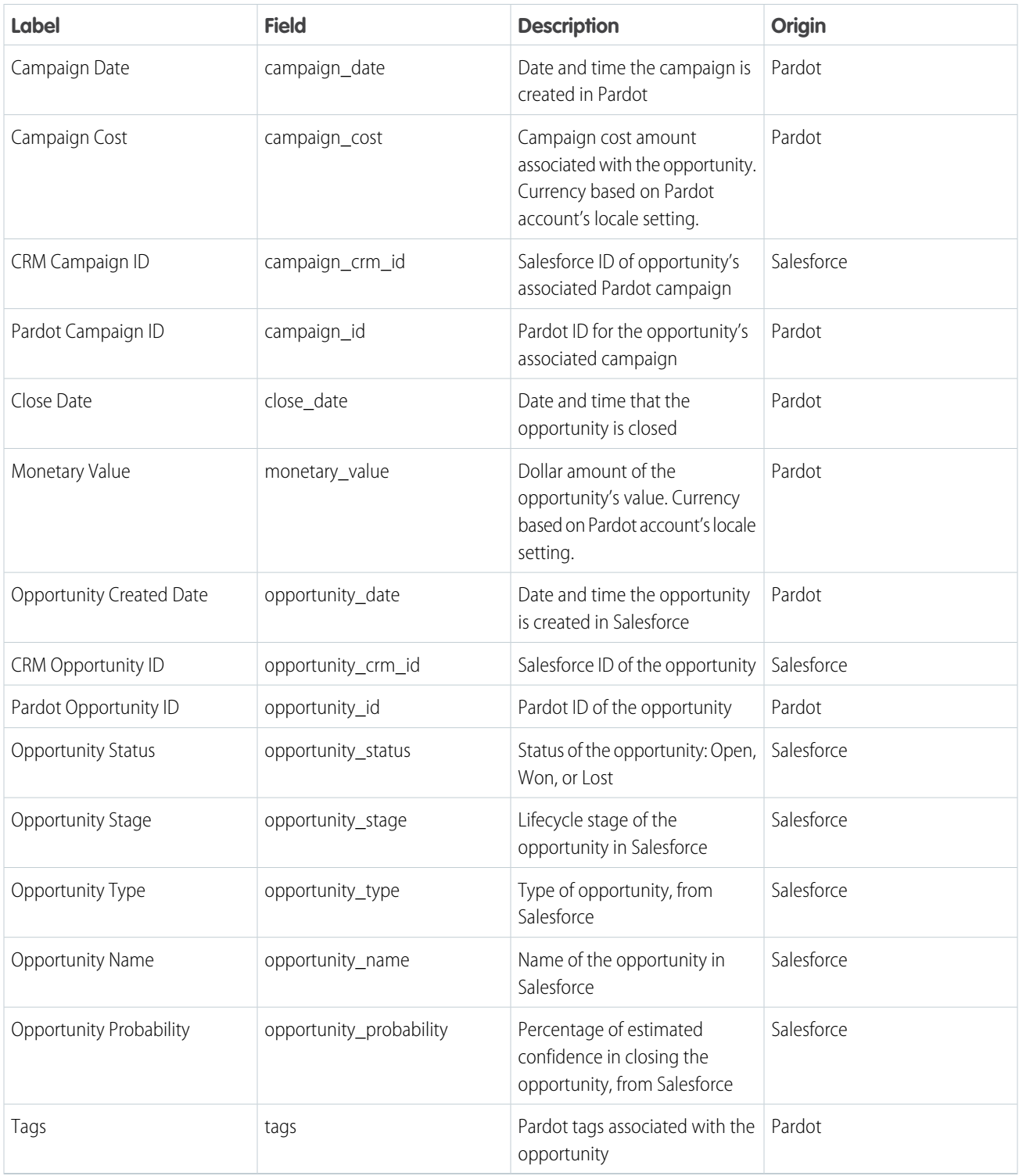

# Pardot Prospect Dataset

The dataset ID of this dataset is pdProspect. Each row of this dataset represents a unique Pardot prospect. Prospects associated with a lead or contact in Salesforce include values labeled (CRM). By default, this dataset includes data from active and archived prospects. An admin can edit this option in Pardot Settings.

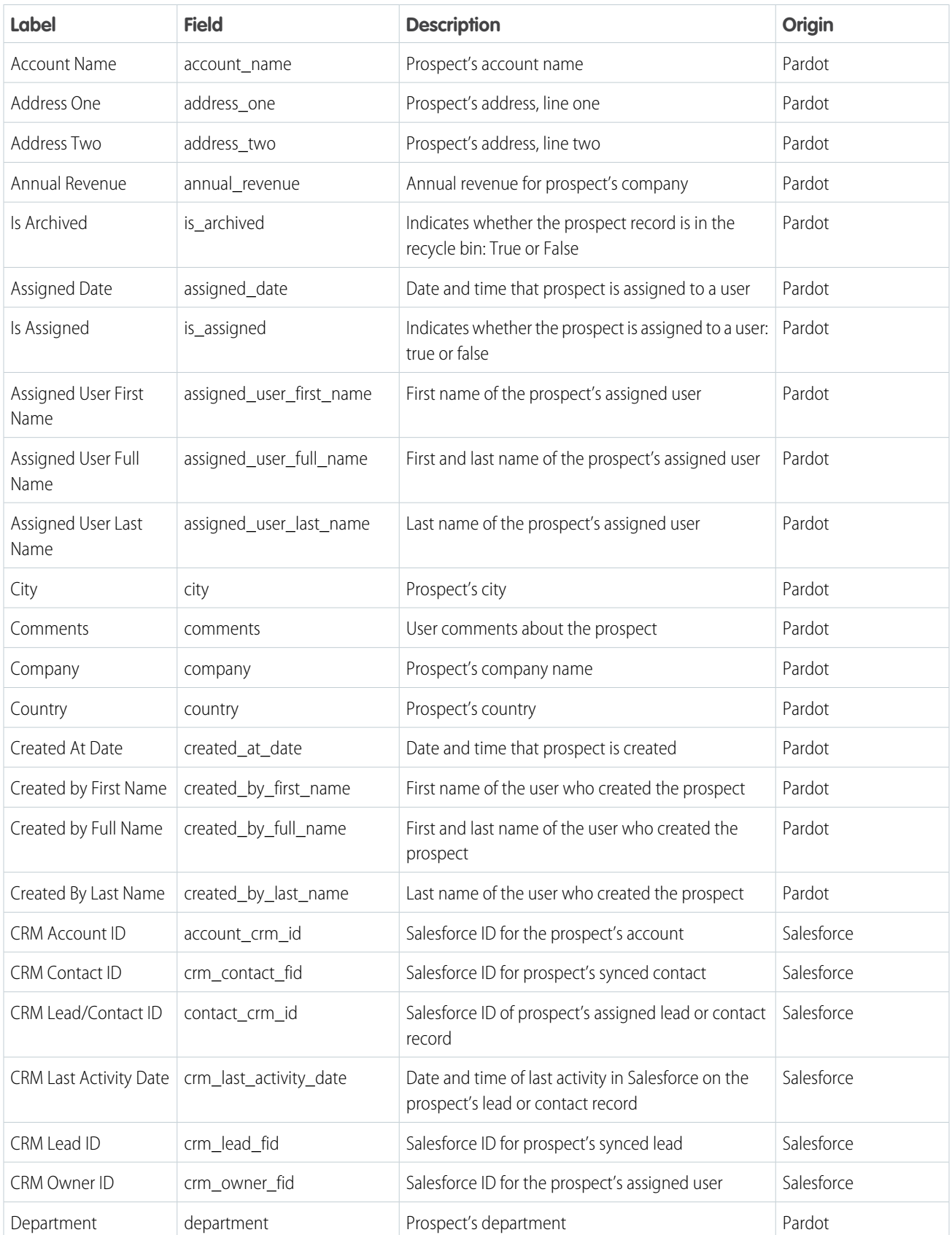

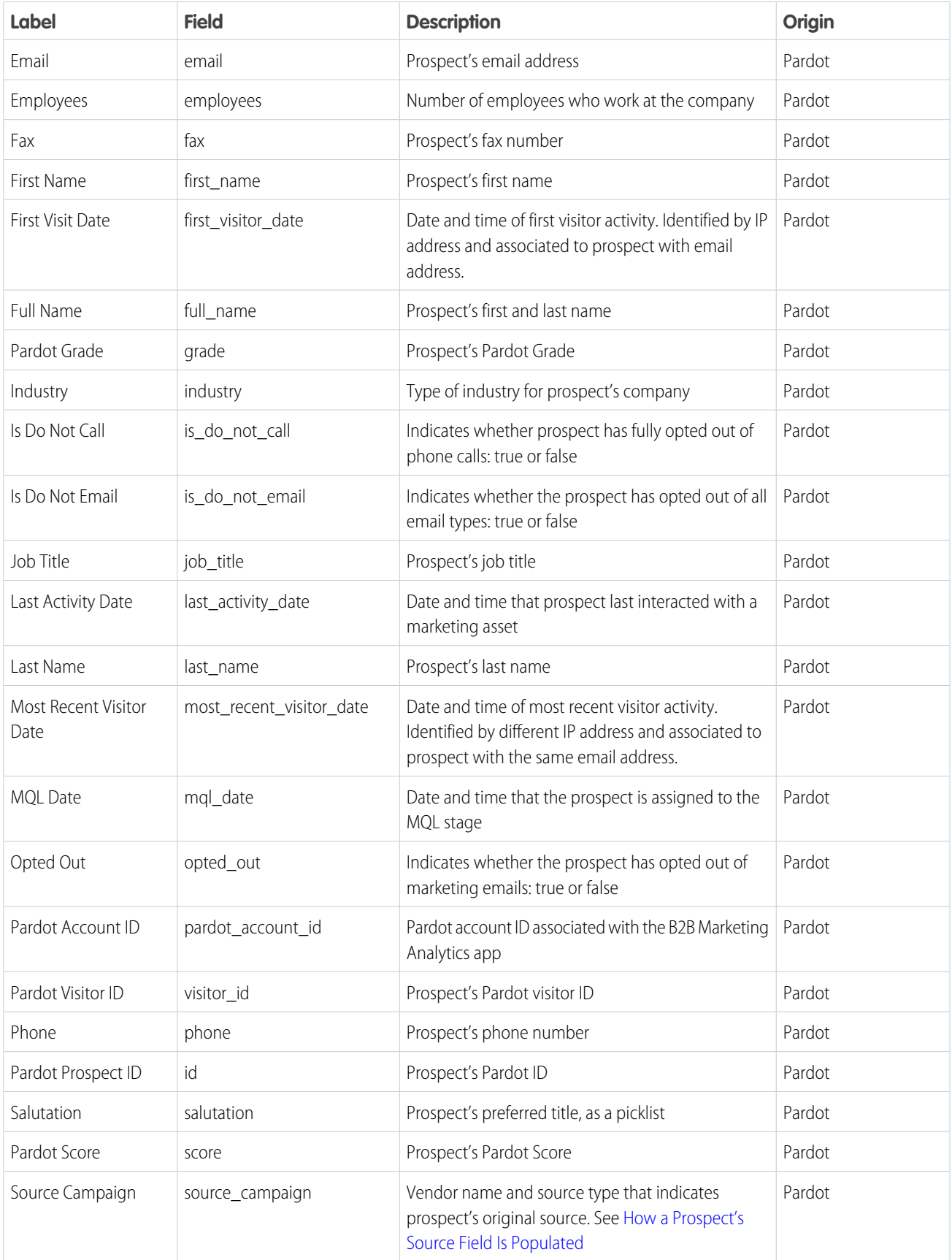

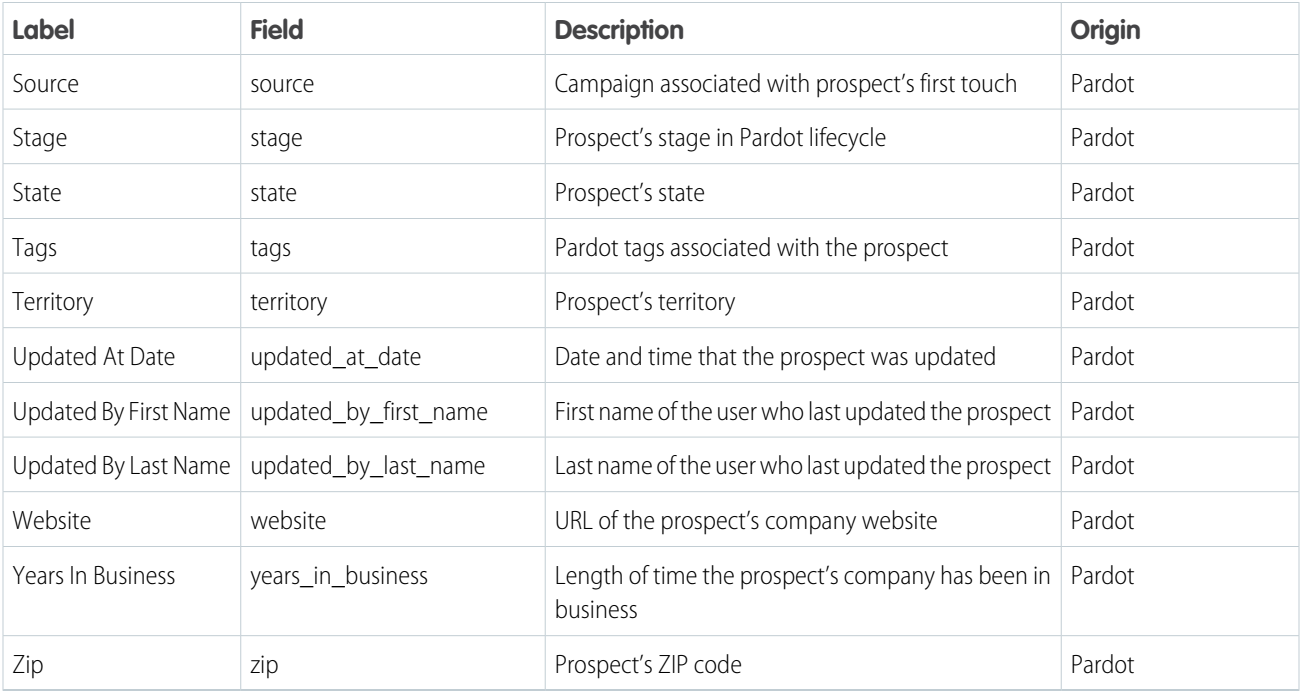

# Prospect and Activity Dataset

The dataset ID of this dataset is pdProspectActivity. Each row of this dataset represents a unique engagement activity and data associated with the prospect who performed it.

The fields and labels vary slightly depending on whether you have Object Sync for Pardot turned on.

- **•** [Prospect and Activity Dataset](#page-24-0) on page 21
- **•** [Prospect and Activity Dataset for Object Sync](https://help.salesforce.com/apex/HTViewHelpDoc?id=pardot_b2bma_prospect_activity_dataset_osp.htm&language=en_US#pardot_b2bma_prospect_activity_dataset_osp)
- Note: For emails sent through Engagement Studio, the Pardot Engagement History dataset includes send data only for engagement  $\mathbf{z}$ programs that were created after December 14, 2018.

# Pardot Tags Dataset

Each row of this dataset represents a unique, assigned Pardot tag. This dataset includes active tags for campaigns, emails, forms, form handlers, landing pages, opportunities, and prospects.

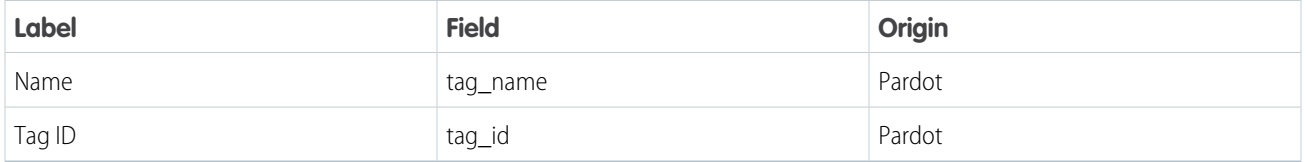

### Pardot Users Dataset

The ID of this dataset is pdUser. It's used in app templates with Object Sync for Pardot only. Each row of this dataset represents one Pardot user.

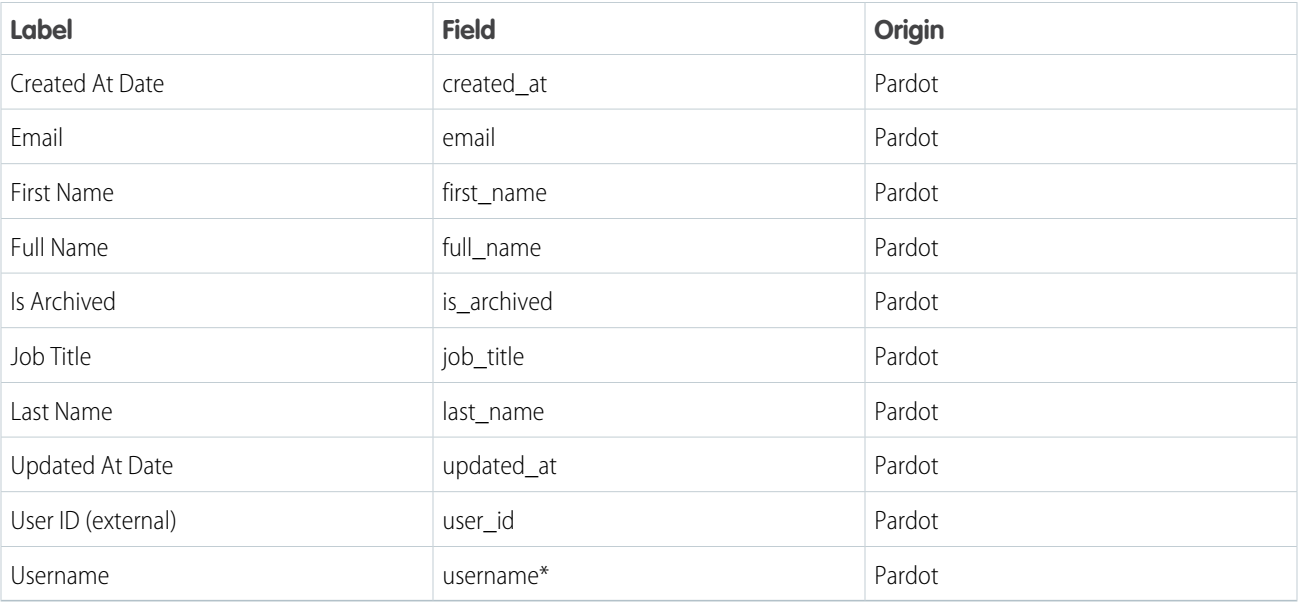

\* The username field can contain a Pardot or Salesforce username. If a Salesforce username is available, it's shown instead of the Pardot username.

### Pardot Visitor Dataset

The ID of this dataset is pdVisitor. Each row of this dataset represents one day of statistics for an individual Pardot visitor. This dataset doesn't include data from archived visitors.

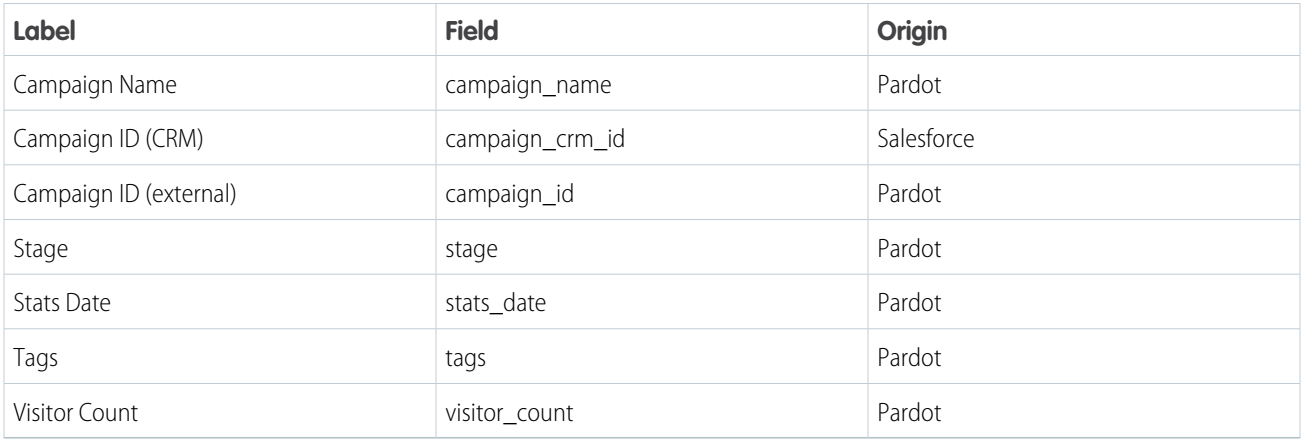

### Account-Based Marketing Datasets

B2B Marketing Analytics features optional account-based marketing offerings that come from three datasets. These datasets include active data only. They exclude data from archived accounts.

#### **Account-Based Marketing Contact**

The dataset ID of this optional account-based marketing dataset is pdAbmContact. Each row of this dataset represents an individual Salesforce contact.

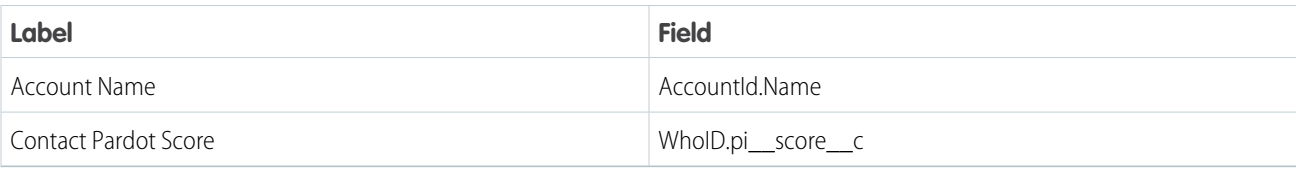

#### **Account-Based Marketing Event**

The dataset ID of this optional account-based marketing dataset is pdAbmEvent. Each row of this dataset represents an individual Salesforce event. This data originates in the Email object and pulls records for events that have passed. Event types include Call, Email, Meeting, Prep, and Other.

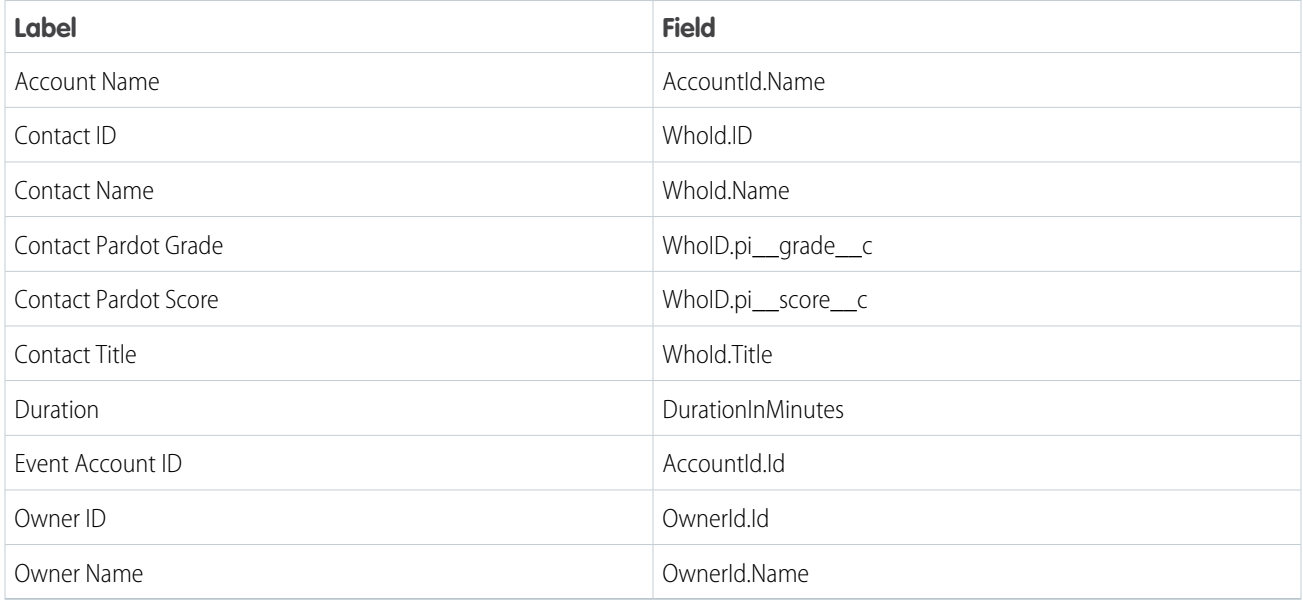

#### **Account-Based Marketing Opportunity**

The dataset ID of this optional account-based marketing dataset is pdAbmOpp. Each row of this dataset represents an individual Salesforce opportunity.

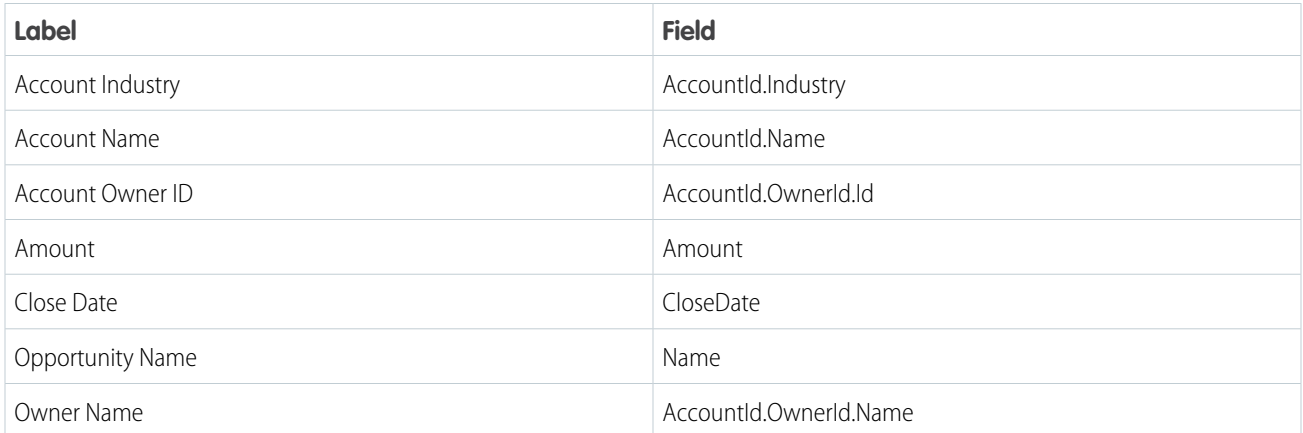

# Multi-Touch Attribution Dataset

The dataset ID of this optional multi-touch attribution dataset is pdMultiAttrib. Each row of this dataset represents an individual Salesforce campaign influence record and includes additional campaign, contact, opportunity, and account field values for context.

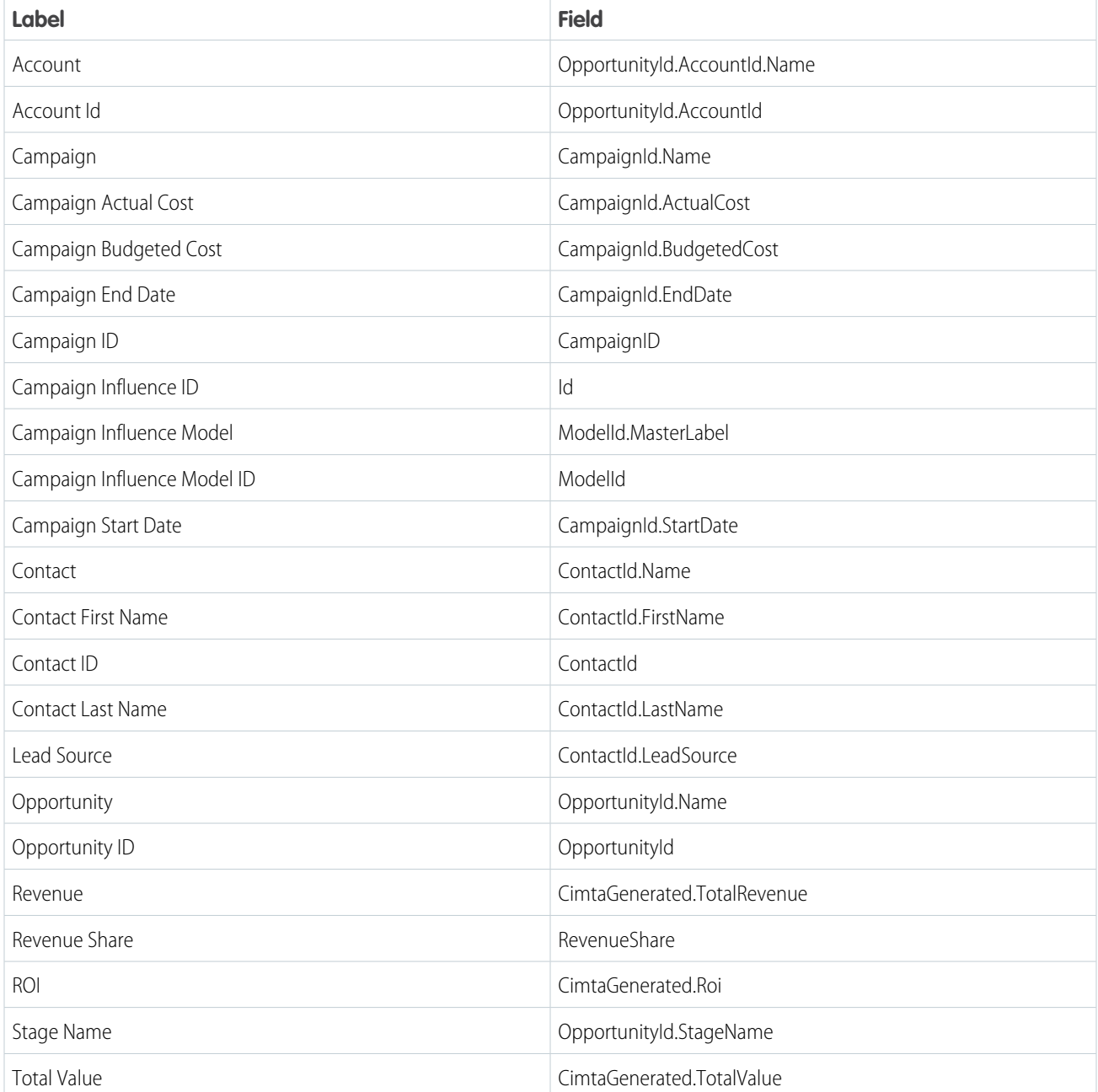